$\overline{\bigcirc}$ 

# **Audio** Affairs

 $\bigoplus$ 

# **Internet Radio**

Bedienungsanleitung

IR 010

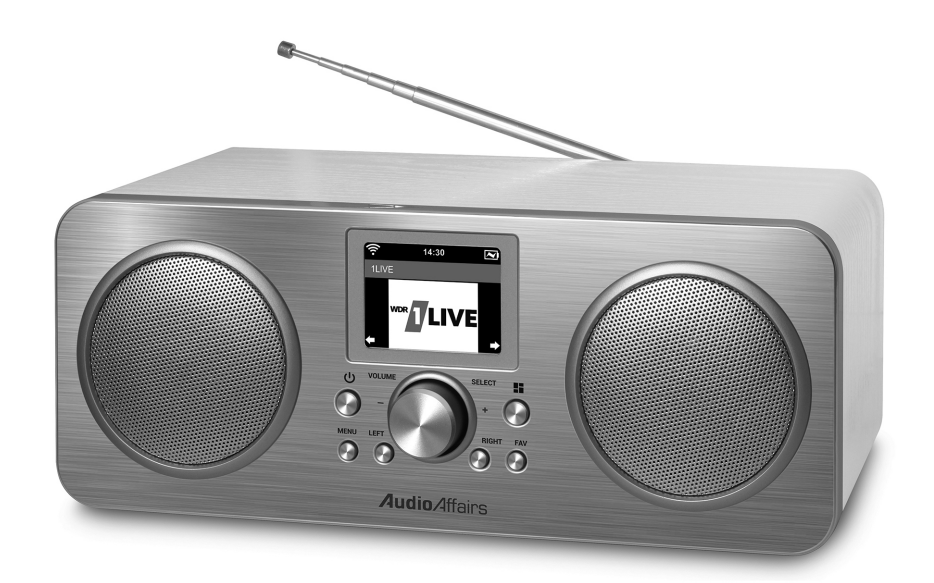

OCEX

 $\blacklozenge$ 

 $\binom{DE}{}$ 

### Internet-Radio

## **Inhalt**

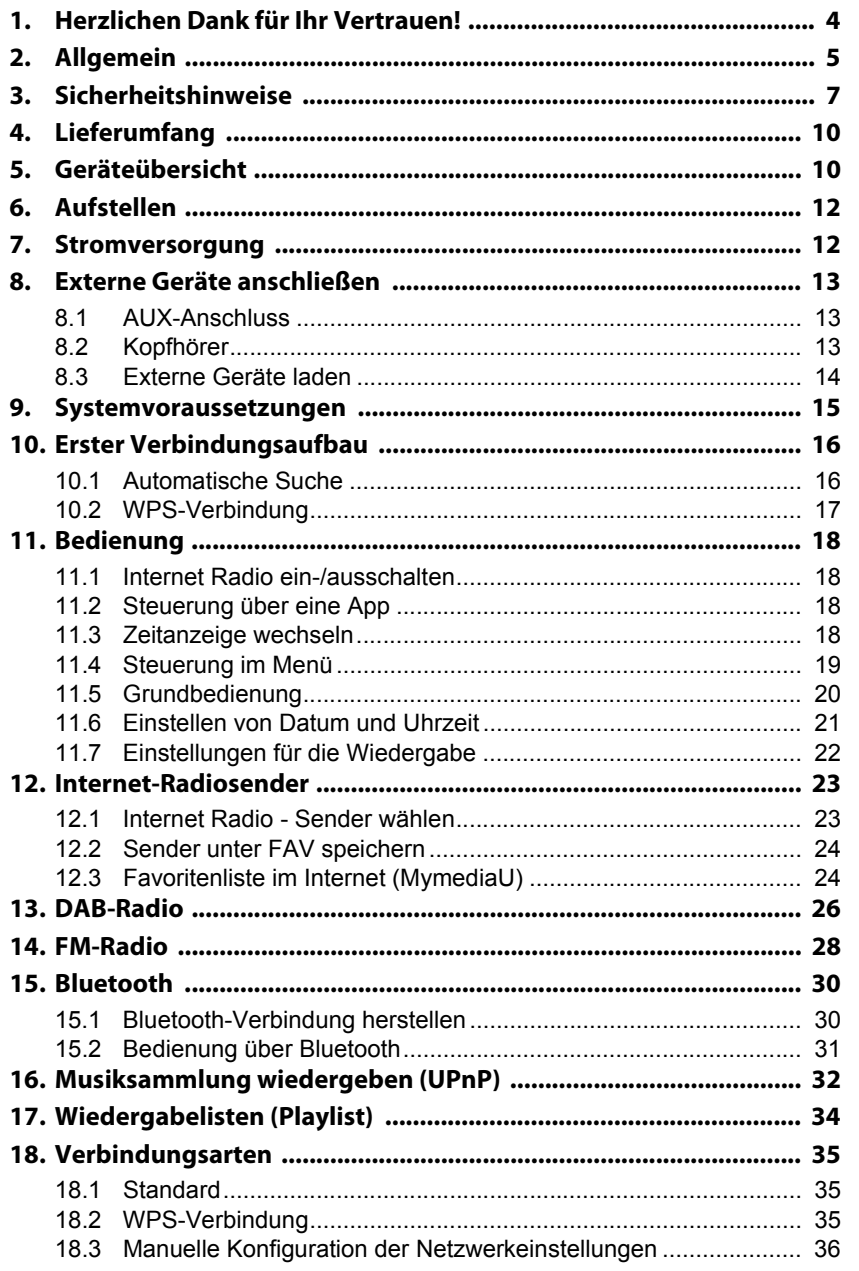

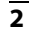

 $\mathbb{V}$ 

**KUNDENDIENST**  $\overline{13}$  (e) 00800 - 456 22 000

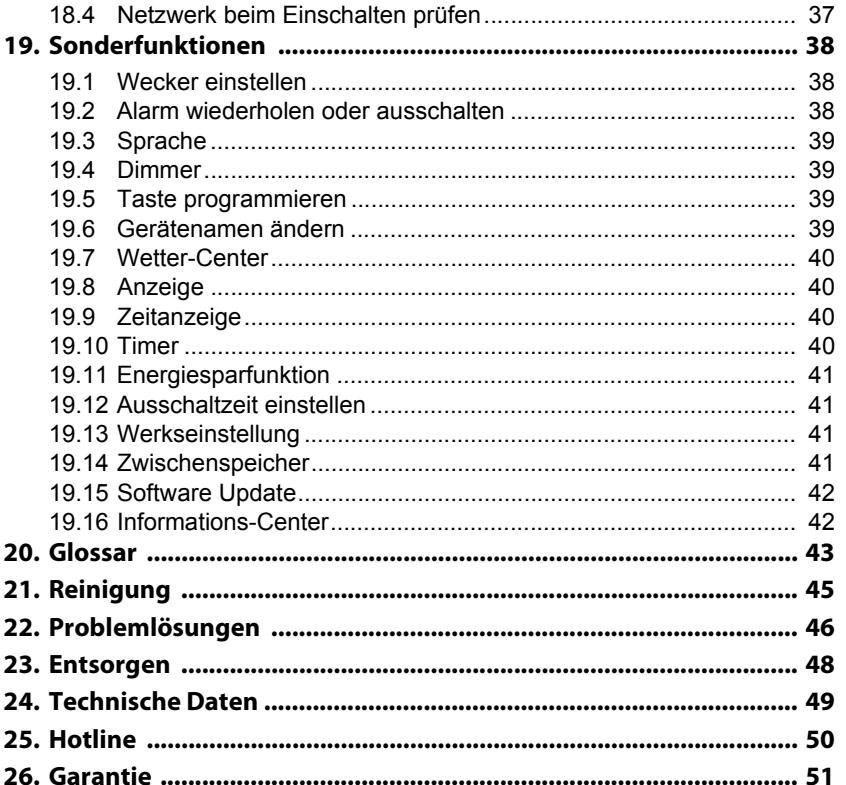

**KUNDENDIENST T I DD** 00800 - 456 22 000

 $\mathbb{P}$ 

**■** www.latupo.com

 $\overline{\overline{\mathbf{3}}}$ 

Herzlichen Dank für Ihr Vertrauen! Internet Radio

**DE**

# **1. HERZLICHEN DANK FÜR IHR VERTRAUEN!**

Wir gratulieren Ihnen zu Ihrem neuen Internet Radio und sind überzeugt, dass Sie mit diesem modernen Gerät zufrieden sein werden.

Um eine stets optimale Funktion und Leistungsbereitschaft Ihres Internet Radios mit Weckfunktion zu garantieren und um Ihre persönliche Sicherheit zu gewährleisten:

**Lesen Sie vor der ersten Inbetriebnahme diese Bedienungsanleitung gründlich durch und befolgen Sie vor allen Dingen die Sicherheitshinweise!**

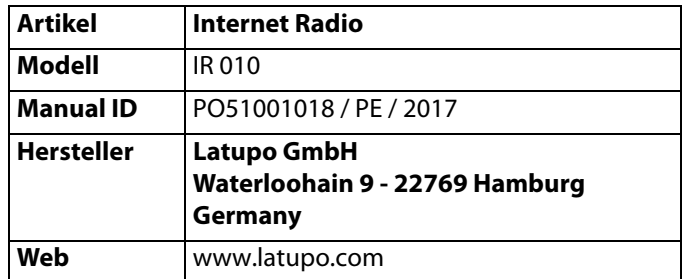

Wir wünschen Ihnen viel Freude mit Ihrem neuen Internet Radio!

# **2. ALLGEMEIN**

## **Aufbewahren des Handbuches**

- Alle Tätigkeiten an und mit diesem Gerät dürfen nur so ausgeführt werden, wie sie in dieser Bedienungsanleitung beschrieben sind.
- Bewahren Sie diese Anleitung auf.
- Falls Sie das Gerät einmal weitergeben, legen Sie bitte diese Bedienungsanleitung dazu.

## **Bestimmungsgemäßer Gebrauch**

Das Internet Radio ist ein Gerät der Unterhaltungselektronik. Dieses Gerät ist:

- zum drahtlosen Empfang von digitalen und UKW Radiosendern;
- zur Wiedergabe via Bluetooth;
- zur Wiedergabe von Musik von externen Geräten über AUX-IN
- zum Verbinden mit einem lokalen WLAN-Netzwerk vorgesehen.

Das Gerät ist für den privaten Gebrauch konzipiert und nicht für die gewerbliche Nutzung geeignet.

Es ist nicht gestattet, Umbauten an dem Gerät vorzunehmen. Eine andere Nutzung oder Modifikation ist vom bestimmungsgemäßen Gebrauch ausgeschlossen.

## **Auszeichnungen/Symbole**

Falls erforderlich, finden Sie folgende Warnhinweise in dieser Bedienungsanleitung:

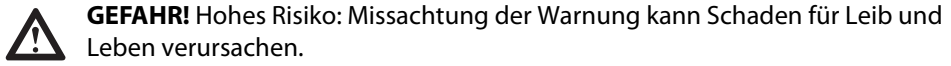

**WARNUNG!** Mittleres Risiko: Missachtung der Warnung kann Verletzungen oder schwere Sachschäden verursachen.

**VORSICHT:** Geringes Risiko: Missachtung der Warnung kann leichte Verletzungen oder Sachschäden verursachen.

**HINWEIS:** Sachverhalte und Besonderheiten, die im Umgang mit dem Gerät beachtet werden sollten.

- Informationen im Display werden in kursiver Schrift (schräger Schrift) geschrieben. Beispiel: USB oder RAN erscheint im Display.
- Tasten, die gedrückt werden sollen, werden immer **fett** geschrieben. Beispiel: Drücken Sie die Taste **FAV.**
- Handlungsanweisungen mit einer festen Reihenfolge werden immer nummeriert (1., 2., 3. usw.).

**KUNDENDIENST 5 00800 - 456 22 000 DE www.latupo.com** **DE**

## **Hinweis zur Konformitätserklärung**

Hiermit erklärt die Latupo GmbH, dass sich dieses Produkt in Übereinstim- $\epsilon$ mung mit den grundlegenden Anforderungen und geltenden Vorschriften der RED Richtlinie 2014/53/EU, der EMV-Richtlinie 2014/30/EU, der ErP-Richtlinie 2009/125/EG, der Niederspannungs-Richtlinie 2014/35/ EU und ROHS 2011/65/EU befindet.

> Die vollständige Konformitätserklärung und diese Bedienungsanleitung im PDF-Format finden Sie im Internet unter www.latupo.de.

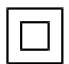

Dieses Symbol kennzeichnet das Produkt als Gerät der Schutzklasse II. Geräte mit dieser Schutzklasse verfügen über eine verstärkte oder eine doppelte Isolierung.

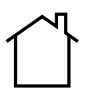

Das Produkt darf nur in Innenräumen betrieben werden.

**DE**

# **3. SICHERHEITSHINWEISE**

## **Allgemeine Hinweise**

- Das Typenschild befindet sich auf der Rückseite des Gerätes.
- Verpackungsmaterial und Schutzfolien sind kein Kinderspielzeug. Kinder dürfen nicht mit den Kunststoffbeuteln spielen. Es besteht Erstickungsgefahr.
- Dieses Gerät kann von Kindern ab 8 Jahren und darüber sowie von Personen mit verringerten physischen, sensorischen oder mentalen Fähigkeiten oder Mangel an Erfahrung und Wissen benutzt werden, wenn sie beaufsichtigt werden oder bezüglich des sicheren Gebrauchs des Gerätes unterwiesen wurden und die daraus resultierenden Gefahren verstanden haben.
- Kinder dürfen nicht mit dem Gerät spielen. Reinigung und Benutzer-Wartung dürfen nicht von Kindern ohne Beaufsichtigung durchgeführt werden.
- Um Gefährdungen zu vermeiden, nehmen Sie keine Veränderungen am Gerät vor. Lassen Sie Reparaturen nur von einer Fachwerkstatt bzw. im Service-Center durchführen.

## **Umgebungsbedingungen**

- Das Gerät und das Netzteil dürfen nicht Tropf- und Spritzwasser ausgesetzt werden. Sonst besteht die Gefahr eines elektrischen Schlages. Stellen Sie keine mit Flüssigkeit gefüllten Gegenstände, wie z. B. Vasen, auf das Gerät oder in unmittelbare Nähe.
- Wenn Sie das Gerät in einem Regal aufstellen, halten Sie einen Abstand von mindestens 10 cm zu allen Seiten ein.
- Sollte das Gerät doch einmal ins Wasser gefallen sein, ziehen Sie sofort das Netzteil und nehmen Sie erst danach das Gerät heraus. Benutzen Sie das Gerät in diesem Fall nicht mehr, sondern lassen Sie es durch unser Service Center oder einen Fachbetrieb überprüfen.
- Verwenden Sie das Gerät nur in moderatem Klima.
- Kerzen und andere offene Flammen müssen zu jeder Zeit von diesem Produkt ferngehalten werden, um das Ausbreiten von Feuer zu verhindern.
- Stellen Sie das Gerät so auf, dass kein direktes Sonnenlicht darauf fällt.
- Verwenden Sie das Gerät nicht in der Nähe eines Heizkörpers.
- Decken Sie das Netzteil nicht ab, um eine Überhitzung zu vermeiden.
- Verwenden Sie das Gerät nicht im Freien und nicht in der Nähe von Wasserflächen, z. B. Badewannen.
- Warten Sie mit dem Anschluss des Netzteils, wenn das Gerät von einem kalten in einen warmen Raum gebracht wird. Das dabei entstehende Kondenswasser kann unter Umständen das Gerät zerstören. Wenn das Gerät Zimmertemperatur erreicht hat, kann das Gerät gefahrlos in Betrieb genommen werden.

**KUNDENDIENST 7 00800 - 456 22 000 DE www.latupo.com**

**DE**

### **Stromversorgung**

- Schließen Sie das Netzteil nur an eine ordnungsgemäß installierte, gut zugängliche Steckdose an, deren Spannung der Angabe auf dem Typenschild entspricht. Die Steckdose muss auch nach dem Anschließen weiterhin gut zugänglich sein.
- Nehmen Sie das Gerät nicht in Betrieb, wenn das Gerät, das Netzteil oder das Kabel sichtbare Schäden aufweist oder wenn das Gerät zuvor fallen gelassen wurde.
- Stecken Sie das Netzteil erst dann in eine Steckdose, wenn das Kabel mit dem Gerät verbunden ist.
- Achten Sie darauf, dass das Kabel nicht durch scharfe Kanten oder heiße Stellen beschädigt werden kann.
- Achten Sie darauf, dass das Kabel nicht eingeklemmt oder gequetscht wird.
- Um das Netzteil aus der Steckdose zu ziehen, immer am Netzteil, nie am Kabel ziehen.
- Verlegen Sie das Kabel so, dass es nicht zur Stolperfalle wird.
- Ziehen Sie das Netzteil aus der Steckdose, ...
	- ... wenn eine Störung auftritt,
	- ... wenn Sie das Gerät nicht benutzen,
	- ... wenn Sie das Gerät reinigen wollen und
	- ... bei Gewitter.
- Um das Gerät vollständig vom Netz zu trennen, ziehen Sie das Netzteil aus der Steckdose heraus.

## **Bei Störungen**

- Ziehen Sie sofort das Netzteil, wenn das Gerät beschädigt ist.
- Beschädigte Geräte bzw. beschädigte Netzteile dürfen nicht mehr verwendet werden.
- **GEFAHR!** Sollten Flüssigkeiten oder Fremdkörper in das Gerät gelangen, sofort das Netzteil ziehen. Vor einer erneuten Inbetriebnahme das Gerät prüfen lassen.
- Benutzen Sie das Gerät nicht, wenn es sichtbare Beschädigungen am Gehäuse oder dem Netzkabel/Netzteil aufweist. Reparaturen am Gerät dürfen ausschließlich vom Service Center vorgenommen werden.

# **WARNUNG vor Gehörverlust**

• **WARNUNG!** Um einen möglichen Verlust des Hörsinns zu verhindern, vermeiden Sie das Hören bei großem Lautstärkepegel über lange Zeiträume. Beugen Sie Gesundheitsschäden vor und vermeiden Sie dauerhaftes Hören mit hoher Lautstärke über Kopf- und Ohrhörer.

**DE**

### **Akku**

- Setzen Sie das Gerät nicht direkter Sonne oder Hitze aus. Die Umgebungstemperatur soll +5 °C nicht unter- und +35 °C nicht überschreiten.
- Die Ladekontakte am Gerät dürfen nicht durch metallische Gegenstände verbunden werden.
- Laden Sie den Akku ausschließlich mit dem Original-Zubehörteil (Station) auf.
- Wenn der Akku das Ende seiner Lebenszeit erreicht hat, muss das Gerät entsorgt werden. Versuchen Sie nicht, den Akku zu ersetzen.
- Der Akku darf nicht wieder verwendet oder auseinandergenommen werden.
- Schützen Sie den Akku vor mechanischen Beschädigungen. **Brandgefahr!**
- Sollte aus dem Akku Elektrolytlösung auslaufen, vermeiden Sie den Kontakt mit Augen, Schleimhäuten und Haut. Spülen Sie betroffene Stellen sofort mit reichlich klarem Wasser und suchen Sie einen Arzt auf. Die Elektrolytlösung kann Reizungen hervorrufen.
- Der Akku darf nicht ins Feuer geworfen oder kurzgeschlossen werden. Der Akku kann überhitzen und explodieren.

## **USB-Geräte**

- Die USB-Buchse ist ausschließlich zum Anschluss eines USB-Ladekabels zu verwenden. Datenübertragungen sind nicht möglich.
- Direkte Verbindung zu einem PC oder Notebook über die USB-Buchse ist nicht möglich. Sowohl das Internet Radio als auch PC oder Notebook könnten beschädigt werden.

## **Reinigung und Pflege**

• Für die Reinigung verwenden Sie ein trockenes, weiches Tuch. Verwenden Sie keine ätzenden oder scheuernden Reinigungsmittel. Diese könnten die Oberfläche des Gerätes beschädigen.

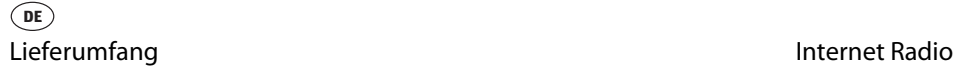

# **4. LIEFERUMFANG**

Bevor Sie mit der Inbetriebnahme Ihres Internet Radios beginnen, vergewissern Sie sich bitte, dass Ihre Lieferung vollständig ist:

- 1 Internet Radio
- 1 Netzteil
- 1 Bedienungsanleitung

# **5. GERÄTEÜBERSICHT**

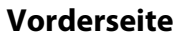

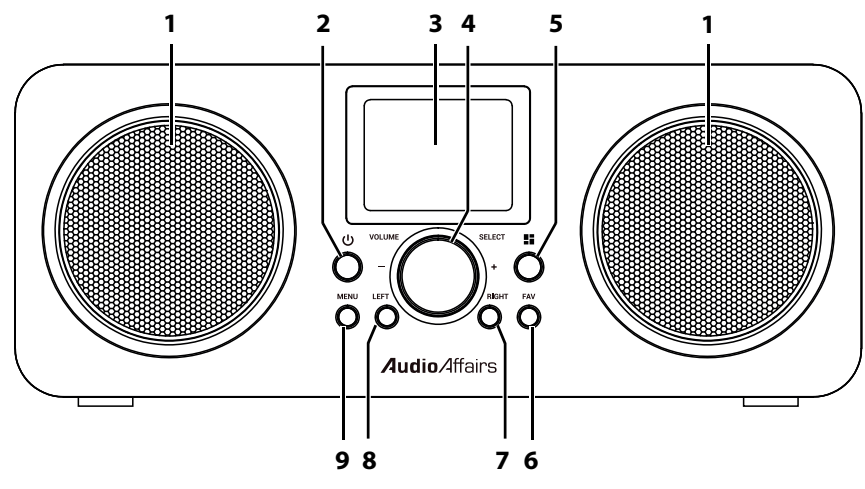

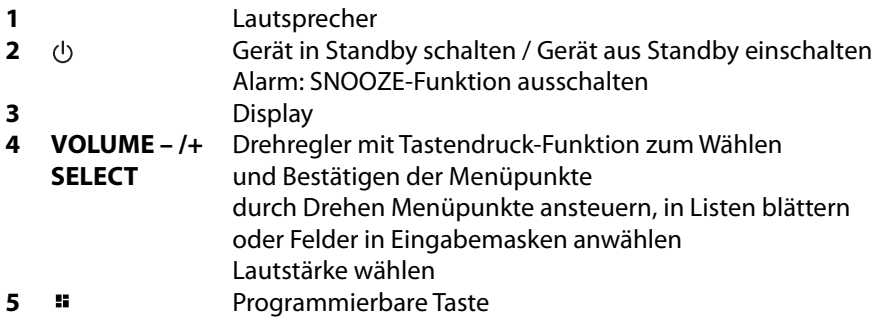

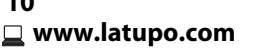

### **10 KUNDENDIENST 1** www.latupo.com **DEEP 10800 - 456 22 000**

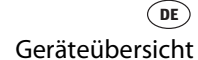

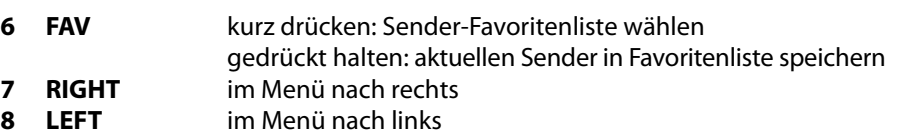

**9 MENU** Menü aufrufen

### **Rückseite**

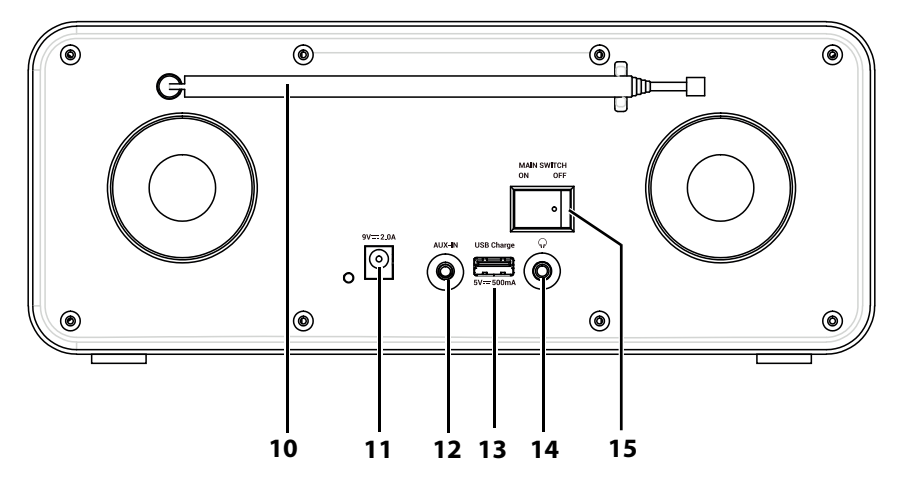

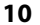

**10** dreh-/ausziehbare Teleskopantenne

**13 USB Charge** USB-Anschluss: nur zum Laden von externen Geräten

- 11 **9V = 2.0A** Buchse zum Anschluss des Netzteils
- 
- **12 AUX-IN** Stereo-Audioeingang: Klinkenbuchse 3,5 mm<br>**13 USB Charge** USB-Anschluss: nur zum Laden von externen (
- $5V = 500mA$
- 14 (automatic School Kopfhöreranschluss
- 15 **MAIN SWITCH** Ein-/Ausschalter **ON / OFF**

**KUNDENDIENST** 11  **00800 - 456 22 000 DE www.latupo.com**

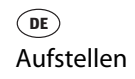

# **6. AUFSTELLEN**

 **GEFAHR!** Setzen Sie das Gerät keiner extremen Hitze oder Feuchtigkeit aus. Achten Sie auf eine ausreichende Belüftung des Gerätes.

**HINWEIS:** Ihr Internetradio kann die Signale eines WLAN - Funknetzwerkes bis zu einer Entfernung von ca. 100 m empfangen. Reichweite und Empfangsqualität können aber durch die Umgebungsbedingungen beeinträchtigt werden. Beachten Sie bei der Auswahl des Standortes:

- Hindernisse wie Schränke, Wände oder Betondecken verringern die Reichweite.
- Starke Magnetfelder, z. B. in Lautsprechern, können den Empfang stören. Probieren Sie ggf. mehrere Standorte für einen fehlerfreien Empfang aus.
- Stellen Sie das Gerät auf eine stabile, ebene Oberfläche.
- Entfernen Sie die Schutzfolie von der Vorderseite.

# **7. STROMVERSORGUNG**

### **Netzanschluss**

- 1. Stecken Sie den kleinen Stecker des Netzteils in die Buchse **9V = = 2.0A** am Gerät.
- 2. Stecken Sie das Netzteil in eine gut zugängliche Steckdose, deren Spannung der Angabe auf dem Typenschild des Netzteils entspricht. Die Steckdose muss auch nach dem Anschließen weiterhin gut zugänglich sein.

Wenn es notwendig ist, wird der eingebaute Akku nun automatisch geladen.

**HINWEIS:** Um das Gerät vom Netz zu trennen, ziehen Sie das Netzteil aus der Steckdose.

Das Internetradio kann mit dem eingebauten Akku, oder während es über das Netzteil an eine Steckdose angeschlossen ist, betrieben werden.

**HINWEIS:** Der fest im Internetradio eingebaute Akku muss **beim ersten Ladevorgang ganz aufgeladen** werden. Laden Sie den Akku beim ersten Ladevorgang ca. 12 Stunden.

# **8. EXTERNE GERÄTE ANSCHLIEßEN**

## **8.1 AUX-ANSCHLUSS**

**VORSICHT:** Achten Sie darauf, dass das Internetradio und die anzuschließenden Geräte ausgeschaltet sind, bevor Sie sie anschließen. Lesen Sie auch die Bedienungsanleitungen der Geräte, die Sie anschließen wollen.

An der Klinkenbuchse **AUX-IN** des Stereo-Eingangs können Sie externe Abspielgeräte, z. B. einen MP3-Player, anschließen und den Lautsprecher des Internetradios zur Wiedergabe nutzen.

- 1. Stecken Sie den 3,5 mm Klinkenstecker eines Audiokabels in die Buche **AUX-IN.**  Der andere Stecker des Kabels wird mit dem externen Gerät verbunden.
- 2. Drücken Sie kurz **MENU,** um zum Hauptmenü zu gelangen.
- 3. Drehen Sie den Drehregler, bis AUX angezeigt wird.
- 4. Drücken Sie den Drehregler, um AUX zu aktivieren.
- 5. Starten Sie am Abspielgerät die Wiedergabe. Die Wiedergabe regeln Sie am Abspielgerät. Die Lautstärke kann am Abspielgerät und am Internet Radio geregelt werden.

**HINWEIS:** Ist die Wiedergabe verzerrt, kann es daran liegen, dass die Lautstärke am Abspielgerät zu hoch eingestellt ist. Regeln Sie die Lautstärke am Abspielgerät herunter und erhöhen Sie stattdessen die Lautstärke am Internet Radio.

## **8.2 KOPFHÖRER**

# **WARNUNG vor Gehörverlust**

Um einen möglichen Verlust des Hörsinns zu verhindern, vermeiden Sie das Hören bei großem Lautstärkepegel über lange Zeiträume. Beugen Sie Gesundheitsschäden vor und vermeiden Sie dauerhaftes Hören mit hoher Lautstärke über Kopf- und Ohrhörer.

- 1. Drehen Sie den Drehregler nach links, um den Ton leise zu drehen.
- 2. Stecken Sie den Klinkenstecker des Kopf- oder Ohrhörers in den Kopfhöreranschluss  $\bigcap$  am Gerät. Die Lautsprecher des Internet Radios sind nun abgeschaltet.
- 3. Stellen Sie mit dem Drehregler gewünschte Lautstärke ein.

**KUNDENDIENST 13 00800 - 456 22 000 DE www.latupo.com**

## **8.3 EXTERNE GERÄTE LADEN**

#### **HINWEISE:**

**DE**

- Über die USB-Buche ist ausschließlich das Laden externer Geräte möglich.
- Das Internet Radio muss am Hauptschalter auf der Rückseite eingeschaltet sein.
- Das Internet Radio muss zum Laden an das Stromnetz angeschlossen sein.
- Ein passendes USB-Ladekabel erhalten Sie im Fachhandel.

Das Gerät verfügt über eine Ladefunktion. Sie können externe Geräte wie z. B. ein Smartphone laden.

- 1. Stecken Sie den USB-A-Stecker eines USB-Ladekabels in die Buchse **USB Charge** des Internet Radios.
- 2. Stecken Sie die andere Seite des Ladekabels in die USB-Buchse des externen Gerätes.
- 3. Das Laden des externen Gerätes beginnt nach wenigen Sekunden. Dabei spielt es keine Rolle, ob das Internet Radio eingeschaltet ist oder sich im Standby-Modus befindet; es muss nur mit dem Stromnetz verbunden sein und am Hauptschalter eingeschaltet sein.
- 4. Nach dem Laden trennen Sie die Geräte voneinander.

## **9. SYSTEMVORAUSSETZUNGEN**

**HINWEIS:** Erläuterungen zu den verwendeten Fachbegriffen finden Sie im "Glossar" auf Seite 43.

Damit Ihr Internetradio korrekt funktioniert, muss es in ein bestehendes Funknetzwerk (WLAN) eingebunden werden. Stellen Sie sicher, dass die folgenden Voraussetzungen erfüllt sind:

- Sie benötigen:
	- eine Breitband-Verbindung ins Internet, d. h. in der Regel einen DSL-Anschluss,
	- einen drahtlosen Access Point, in der Regel einen WLAN Router oder WLAN Modem-Router, der die Verbindung zwischen Internetradio und Internet herstellt,
	- eine Flatrate, weil während des Radiohörens ständig Daten aus dem Internet heruntergeladen werden und dafür ohne Flatrate erhebliche Gebühren anfallen können,
	- einen PC, falls Sie mit dem Internetradio auf Ihre digitale Musiksammlung zugreifen wollen und um gegebenenfalls Ihren Access Point zu konfigurieren.
- Sollte Ihr WLAN nicht sichtbar sein, ist es erforderlich, im Router die MAC-Adresse des Internetradios einzutragen, damit eine Verbindung möglich ist. Sie finden die MAC-Adresse im Menü Informations-Center/Systeminformationen/Funknetz-Info unter dem Punkt MAC-Adresse. Hinweise zur Eingabe der MAC-Adresse finden Sie in der Anleitung/Hilfe des Access Points (WLAN Routers).
- Achten Sie darauf, dass der Access Point (WLAN Router) eingeschaltet und die WLAN-Funktionalität aktiviert ist.
- Sollten Sie im Router feste IP-Adressen vergeben haben, geben Sie eine dieser Adressen in das Internetradio ein. Zusätzlich müssen eingestellt werden: Netzwerkmaske, Gateway und der bevorzugte DNS Server (Einstellungen/Netzwerk/ Manuelle Konfiguration/Funknetz/DHCP/DHCP aus).

**KUNDENDIENST 15 00800 - 456 22 000 DE www.latupo.com**

# **10. ERSTER VERBINDUNGSAUFBAU**

### **HINWEISE:**

**DE**

- Das Vorgehen für einen erneuten Verbindungsaufbau lesen Sie unter "Ver**bindungsarten" auf Seite 35.**
- Um Probleme mit der Funkverbindung zu vermeiden, sollten Sie den ersten Verbindungsaufbau in der Nähe des Access Points (WLAN Routers) durchführen.
- Die SSID Ihres Access Points finden Sie in der Einstellung des Access Points (Routers).
- Bei dem geschilderten Ablauf wird die IP-Adresse des Internetradios vom Router über DHCP automatisch vergeben. Hinweise dazu, wie Sie die Konfiguration ändern und ggf. eine IP-Adresse manuell eingeben können, finden Sie im Kapitel "Manuelle Konfiguration der Netzwerkeinstellungen" auf Seite 36.
- Wenn Sie eine Fehlermeldung (wie z. B. Falscher Schlüssel / Netzwerkfehler) erhalten, überprüfen Sie den Schlüssel und Ihre Eingaben.
- Nehmen Sie die Einstellungen zügig vor. Bei zu langer Dauer wird bei einigen Funktionen die Einstellung abgebrochen und das Menü kehrt zur letzten Menüebene zurück.

## **10.1 AUTOMATISCHE SUCHE**

**HINWEIS:** Wenn Ihr Netzwerk nicht mit einem Schlüssel geschützt ist, wird die Verbindung hergestellt und das Menü Internet Radio wird angezeigt. Wenn Ihr Netzwerk mit einem Schlüssel geschützt ist, erscheint auf dem Display Möchten Sie jetzt Netzwerk konfigurieren?

- 1. Verbinden Sie das Netzteil mit dem Gerät und dann mit dem Stromnetz. Das Gerät schaltet sich ein und der Startbildschirm erscheint.
- 2. Das Gerät sucht automatisch nach verfügbaren WLAN-Netzwerken. Es erscheint die Meldung "Möchten Sie jetzt Netzwerk konfigurieren?". Mit den Tasten **LEFT** und **RIGHT** markieren Sie einen der drei Menüpunkte unten im Display. Durch Drücken des Drehreglers aktivieren Sie den markierten Menüpunkt.
- 3. Wenn Sie Ja gewählt haben: Nach der Suche werden alle gefundenen WLAN-Netzwerke angezeigt.
- 4. Durch Drehen des Drehreglers markieren Sie Ihr Netzwerk.
- 5. Drücken Sie den Drehregler. Es öffnet sich ein Fenster, in dem Sie das Passwort eingeben.

**DE**

- 6. Tasten für die Eingabe:
	- Drehregler drehen, verändert das Zeichen in dem markierten Feld
	- **RIGHT** markiert das nächste Feld rechts
	- **LEFT** löscht nach links
	- Drehregler drücken bestätigt das Passwort und eine Verbindung wird hergestellt.
- 7. Wenn eine Verbindung hergestellt wurde, erscheint das Menü Internet Radio im Display.

## **10.2 WPS-VERBINDUNG**

Die Voraussetzung für diesen Verbindungsaufbau ist, dass Ihr Netzwerkrouter über eine WPS-Taste verfügt.

- 1. Die ersten Schritte sind erledigt (siehe "Automatische Suche" auf Seite 16).
- 2. Wählen Sie Ja (WPS) und bestätigen Sie die Auswahl durch Drücken des Drehreglers.
- 3. Drücken Sie die WPS-Taste am Netzwerkrouter.
- 4. Wenn eine Verbindung hergestellt wurde, erscheint das Menü Internet Radio im Display.

#### **HINWEIS:**

Sie können die Verbindung auch manuell aufbauen (siehe "Verbindungsarten" auf Seite 35).

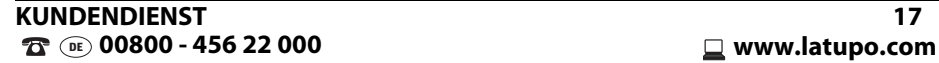

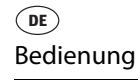

# **11. BEDIENUNG**

## **11.1 INTERNET RADIO EIN-/AUSSCHALTEN**

- Mit dem Schalter **ON/OFF** auf der Rückseite schalten Sie das Gerät ein und aus (**ON** eingeschaltet / **OFF** ausgeschaltet).
- Durch Drücken von (<sup>1</sup>) schalten Sie das Internetradio in den Stromsparmodus. Es schaltet sich mit der letzten Betriebsart ein, die beim Ausschalten aktiv war, oder es zeigt das Hauptmenü. Sie können das im Menü einstellen (siehe "Wiedergabe Fortsetzen" auf Seite 20).
- Befindet sich das Gerät im Stromsparmodus, schalten Sie es durch Drücken der Taste (<sup>1</sup>) ein. Es befindet sich im zuletzt gewählten Modus.

**HINWEIS:** Um das Gerät vom Netz zu trennen, ziehen Sie das Netzteil aus der Steckdose.

## **11.2 STEUERUNG ÜBER EINE APP**

Das Gerät kann auch über eine App gesteuert werden. Laden Sie sich die App **AirMusic Control** auf Ihr Smartphone. Die App ist für iOS und Android erhältlich! Die wichtigsten Funktionen können dann bequem über den Touchscreen des Smartphones/Tablets bedient werden.

## **11.3 ZEITANZEIGE WECHSELN**

Das Internetradio hat 2 verschiedene Anzeigemodi. Sie heißen:

- Analog : (Die Uhrzeit wird mit einem Ziffernblatt angezeigt.)
- Digital: (Die Uhrzeit wird digital angezeigt 00:00.)
- 1. Wählen Sie mit dem Drehregler Einstellungen und drücken Sie den Drehregler.
- 2. Wählen Sie Zeitanzeige und drücken Sie den Drehregler.
- 3. Wählen Sie zwischen Analog und Digital und drücken Sie den Drehregler.

**18 KUNDENDIENST www.latupo.com 00800 - 456 22 000 DE**

## **11.4 STEUERUNG IM MENÜ**

• Die Menüs des Internetradios rufen Sie mit der Taste **MENU** oder durch Drehen und Drücken des Drehreglers auf.

Es gibt folgende Hauptmenüpunkte:

- Informations-Center
- AUX
- Bluetooth
- Einstellungen
- Lokale Station
- Internet Radio
- MediaCenter
- FM
- DAB
- Mit den Tasten **LEFT** und **RIGHT** oder dem Drehregler bewegen Sie sich im Menü. Um eine Auswahl oder Eingabe zu bestätigen, drücken Sie den Drehregler.
- Wenn im Display Pfeiltasten zu sehen sind, verwenden Sie die Tasten **LEFT** und **RIGHT** für Pfeiltasten links/rechts. Für die Pfeiltasten rauf/runter drehen Sie den Drehregler.
- Um zum vorherigen Menüpunkt zurückzugehen, drücken Sie die Taste **LEFT**.
- Um ein Menü zu verlassen, drücken Sie die Taste **LEFT** oder gehen mit **MENU** direkt ins Hauptmenü.

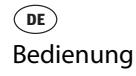

Bedienung internet Radio

## **11.5 GRUNDBEDIENUNG**

### **Lautstärke einstellen**

• Drehen Sie während der Wiedergabe den Drehregler **VOLUME -/+** am Gerät.

## **Wiedergabe Fortsetzen**

- 1. Wählen Sie mit dem Drehregler Einstellungen und drücken Sie den Drehregler.
- 2. Wählen Sie Fortsetzen der Wiedergabe nach Einschalten und drücken Sie den Drehregler.
- 3. Durch Drehen des Drehreglers wählen Sie zwischen:
	- An: Das Gerät arbeitet nach dem Einschalten im zuletzt genutzten Modus.
	- Aus: Das Gerät zeigt nach dem Einschalten das Hauptmenü.
- 4. Beenden Sie die Eingabe durch Drücken des Drehreglers.

## **Equalizer**

Sie können zwischen 8 voreingestellten Klangfarben wählen und unter myEQ Ihre eigene Einstellung vornehmen.

**HINWEIS:** Die Klangfarbe Normal ist voreingestellt.

- 1. Wählen Sie mit dem Drehregler Einstellungen und drücken Sie den Drehregler.
- 2. Wählen Sie Equalizer und drücken Sie den Drehregler.
- 3. Durch Drehen des Drehreglers wählen Sie zwischen den verschiedenen Klangfarben.
- 4. Speichern Sie die gewählte Klangfarbe durch Drücken des Drehreglers.

## **Eigene Klangeinstellung**

- 1. Wählen Sie mit dem Drehregler Einstellungen und drücken den Drehregler.
- 2. Wählen Sie Equalizer und drücken Sie den Drehregler.
- 3. Drehen Sie den Drehregler, um myEQ zu markieren.
- 4. Drücken Sie **RIGHT**, um zu den Einstellungen zu gelangen.
- 5. Dort markieren Sie mit dem Drehrad die Höhen (H), die Bässe (B) und Loudness (L).
- 6. Mit den Tasten **LEFT** und **RIGHT** nehmen Sie Ihre Einstellungen vor.
- 7. Am Ende drücken Sie den Drehregler.
- 8. Bestätigen Sie Ja durch erneutes Drücken des Drehreglers. Ihre Klangfarbe wird gespeichert.

## **11.6 EINSTELLEN VON DATUM UND UHRZEIT**

**HINWEIS:** Die Uhrzeit wird, wenn eine Verbindung zum Internet besteht, automatisch eingestellt, soweit dies nicht durch eine Firewall blockiert wird.

## **Manuelles Einstellen**

- 1. Wählen Sie mit dem Drehregler Einstellungen und drücken Sie den Drehregler.
- 2. Wählen Sie Datum & Zeit und drücken Sie den Drehregler.
- 3. Wählen Sie Datum & Zeit einstellen und drücken Sie den Drehregler. Wählen Sie aus zwischen:
	- Manuelle Einrichtung: mit den Tasten **LEFT** und **RIGHT** sowie durch Drehen und Drücken des Drehreglers das Datum und die Uhrzeit einstellen.
	- Automatisch erkennen (UTC): Werte werden automatisch eingestellt, wenn eine Internetverbindung besteht.
- 4. Beenden Sie die Eingabe durch Drücken des Drehreglers.

## **Zeitformat einstellen (12 - 24 Stundenanzeige)**

- 5. Wählen Sie mit dem Drehregler Einstellungen und drücken Sie den Drehregler.
- 6. Wählen Sie Datum & Zeit und drücken Sie den Drehregler.
- 7. Wählen Sie Zeitformat einstellen und drücken Sie den Drehregler. Durch Drehen des Drehreglers wählen Sie aus zwischen:
	- 12 Stunden
	- 24 Stunden
- 8. Beenden Sie die Eingabe durch Drücken des Drehreglers.

## **Datumsformat einstellen**

- 9. Wählen Sie mit dem Drehregler Einstellungen und drücken Sie den Drehregler.
- 10. Wählen Sie Datum & Zeit und drücken Sie den Drehregler.
- 11. Wählen Sie Datumsformat einstellen und drücken Sie den Drehregler.
- 12. Durch Drehen des Drehreglers wählen Sie zwischen drei Datumsformaten aus.
- 13. Beenden Sie die Eingabe durch Drücken des Drehreglers.

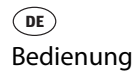

## **11.7 EINSTELLUNGEN FÜR DIE WIEDERGABE**

Hier wählen Sie zwischen einmaliger Wiedergabe, einmaliger Wiederholung, Wiederholung aller Titel (eines Albums, einer Playlist usw.) und Zufallswiedergabe. Diese Einstellung gilt für Wiedergabe von Bluetooth-Geräten.

- 1. Rufen Sie das Menü Einstellungen/Wiedergabe-Einstellung auf.
- 2. Durch Drehen des Drehreglers wählen Sie aus zwischen:
	- Aus: Einmalige Wiedergabe
	- alle wiederholen: Alle Stücke eines Albums, einer Playlist oder eines Ordners werden wiederholt.
	- eins wiederholen: Der aktuelle Titel wird wiederholt.
	- Zufällig: Die Wiedergabe der Stücke erfolgt zufällig.
- 3. Bestätigen Sie Ihre Auswahl durch Drücken des Drehreglers.

# **12. INTERNET-RADIOSENDER**

Unter diesen Menüpunkten verwalten Sie Ihre Sender und Favoriten und nehmen Einstellungen vor.

## **12.1 INTERNET RADIO - SENDER WÄHLEN**

In diesem Menü finden Sie verschiedene Listen mit Sortierungen von Internetradio-Stationen und Suchmasken.

Nach dem ersten Verbindungsaufbau (siehe Kapitel 10. auf Seite 16) steht Ihnen die ganze Welt der internationalen Radiostationen offen. Das Internetradio unterstützt Sie mit unterschiedlichen Suchkriterien, um durch diese Vielzahl von Radiosendern hindurch zu finden.

- 1. Drücken Sie **MENU,** um das Hauptmenü zu aktivieren .
- 2. Wählen Sie Internet Radio durch Drehen des Drehreglers.
- 3. Zum Öffnen drücken Sie den Drehregler.
- 4. Durch Drehen des Drehreglers wählen Sie ...
	- ... Meine Favoriten, um die Favoritenliste zu öffnen und dort einen Sender zu wählen.
	- ... Radiosender / Musik, um Sender aus verschiedenen, vorgegebenen Rubriken wie Genre oder Land/Region zu wählen.
	- ... Lokale Station, um aus einer Auswahl lokaler Stationen zu wählen. **HINWEIS:** Die Voreinstellung für Lokale Station treffen Sie im Menü Einstellungen → Lokale-Station-Einstellung. Wählen Sie einen der 5 Punkte aus und bestätigen Sie durch Drücken des Drehreglers. Danach grenzen Sie die Auswahl lokaler Stationen weiter ein.
	- ... Zuletzt gehörte Sender, hier finden Sie eine Liste der zuletzt gehörten Stationen.
	- ... Service, um weltweit Internet-Radiostationen zu finden. Im Menüpunkt Sender Suchen oder Neuen Sender hinzufügen durch Eingeben des Sendernamens oder der Indernetadresse nach den Sendern suchen.
- 5. Wählen Sie einen Sender mit dem Drehregler und spielen Sie diesen ab, indem Sie den Drehregler drücken.

Internet-Radiosender Internet Radio **DE**

## **12.2 SENDER UNTER FAV SPEICHERN**

Sie können bis zu 250 Radiosender direkt im Internet-Radio speichern. So haben Sie einen schnellen Zugriff auf oft gehörte Sender. Neue Sender speichern Sie, indem Sie Speicherplätze überschreiben oder einen leeren Speicherplatz auswählen.

Um umfangreichere Senderlisten im Internet Radio Mode zu erstellen, beachten Sie "Favoritenliste im Internet (MymediaU)" auf Seite 24.

- 1. Wählen Sie einen Sender.
- 2. Drücken und halten Sie **FAV** gedrückt, bis Zu Favoriten hinzufügen im Display erscheint.
- 3. Wählen Sie nun mit dem Drehregler den Speicherplatz für diesen Sender und drücken dann den Drehregler, um den Sender zu speichern. Der Sender ist nun auf diesem Speicherplatz gespeichert.

### **Sender aus der Favoritenliste aufrufen**

- 1. Die Wiedergabe über das Internt-Radio läuft.
- 2. Drücken Sie kurz **FAV**. Die Favoritenliste erscheint im Display.
- 3. Wählen Sie nun mit dem Drehregler den Speicherplatz für diesen Sender und drücken dann den Drehregler, um den Sender zu aufzurufen.

## **12.3 FAVORITENLISTE IM INTERNET (MYMEDIAU)**

### **Im Internetradio vorbereiten**

Damit das Menü MymediaU arbeiten kann, muss es im Menü Einstellungen aktiviert sein.

- 1. Wählen Sie im Menü Einstellungen/My MediaU verwalten und aktivieren Sie den Punkt.
- 2. Wählen Sie zwischen Aktivieren (einschalten) und Deaktivieren (ausschalten) und drücken Sie den Drehregler um die Auswahl zu bestätigen.

### **Im Internet einrichten**

Über das Internet-Portal www.mediayou.net gestaltet sich die Suche und das Verwalten von Internet-Radiosendern recht einfach. Um diesen Service nutzen zu können, müssen Sie sich dort einmal registrieren.

- 1. Starten Sie den Internetbrowser Ihres PCs und geben Sie dort http://www.mediayou.net ein.
- 2. Folgen Sie den angegebenen Links, um sich zu registrieren.

### **24 KUNDENDIENST www.latupo.com 00800 - 456 22 000 DE**

**DE**

- 3. Um den geforderten Zugriffscode eingeben zu können, schalten Sie das Internetradio ein und wählen den Modus Internet Radio.
- 4. Sie finden die MAC-Adresse unter Informations-Center/Systeminformationen/Funknetz-Info unter dem Punkt MAC-Adresse.
- 5. Geben Sie den Zugriffscode und die anderen erforderlichen Daten für die Registrierung ein. Sie gelangen sofort zur Senderauswahl.

**HINWEIS:** Die genaue Vorgehensweise zum Verwalten Ihrer Favoritenliste entnehmen Sie der Beschreibung im Internet-Portal.

- 6. Wählen Sie einen Sender aus einer der Kategorien aus und fügen ihn Ihrer Favoritenliste oder Wiedergabeliste hinzu. Erstellen Sie für diesen Sender eine Favoriten-Gruppe. Weitere Sender legen Sie nun ebenfalls in dieser Gruppe ab oder erstellen neue Favoriten-Gruppen.
- 7. Wählen Sie nun am Internetradio das Menü MyMediaU und aktivieren es durch Drücken des Drehreglers. Es erscheint eine Liste der im Internet gespeicherten Wiedergabelisten.

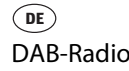

# **13. DAB-RADIO**

• Drücken Sie kurz **MENU** und wählen im Hauptmenü DAB. Drücken Sie den Drehregler, um die Funktion zu öffnen.

## **Sender einstellen**

• Stellen Sie durch Drücken der Taste **LEFT** oder **RIGHT** den gewünschten Sender ein. Kurzes Drücken bewirkt eine Änderung von 0,05 MHz.

## **Erstes Einschalten und späteres Einschalten**

- 1. Drücken Sie **MENU** und wählen im Hauptmenü DAB. Drücken Sie den Drehregler, um die Funktion zu öffnen.
- 2. Nachdem DAB Radio in der Anzeige erschienen ist, geht es automatisch mit einer der folgenden zwei Reaktionen weiter:
	- Beim ersten Einschalten der DAB-Funktion oder nach einem Zurücksetzen auf die Werkseinstellung werden automatisch DAB-Radiosender gesucht. Scannen erscheint im Display. Am Ende der Suche wird die Senderliste mit den gefundenen Sendern angezeigt.
	- Wenn schon ein Suchlauf durchgeführt wurde, wird der zuletzt gespielte Sender gespielt.
- 3. Wenn die Senderliste gezeigt wird, wählen Sie durch Drehen des Drehreglers einen Sender und drücken dann den Drehregler. Der Sender wird gespielt.

## **DAB-Sender aufrufen**

- 1. List erscheint links unten im Display. Drücken Sie **LEFT** oder den Drehregler am Gerät. Die Senderliste erscheint. Der aktuelle Sender ist markiert in der Liste.
- 2. Wenn die Senderliste gezeigt wird, wählen Sie durch Drehen des Drehreglers einen Sender und drücken ihn dann. Der Sender wird gespielt.

## **DAB-Sender unter FAV speichern**

Sie können bis zu 35 Radiosender speichern.

- 3. Wählen Sie einen Sender.
- 4. Drücken und halten Sie **FAV** gedrückt, bis Zu Favoriten hinzufügen im Display erscheint.
- 5. Wählen Sie nun mit dem Drehregler den Speicherplatz für diesen Sender und drücken dann den Drehregler, um den Sender zu speichern. Der Sender ist nun auf diesem Speicherplatz gespeichert.

DAB-Radio **DE**

### **Sender aus der Favoritenliste aufrufen**

- 1. Die Wiedergabe über das DAB-Radio läuft.
- 2. Drücken Sie kurz **FAV**. Die Favoritenliste erscheint im Display.
- 3. Wählen Sie nun mit dem Drehregler den Speicherplatz für diesen Sender und drücken dann den Drehregler, um den Sender zu aufzurufen.

### **Automatischer Suchlauf**

Die DAB-Sender werden nach dem ersten Einschalten automatisch gesucht. Bei Änderungen der Frequenzbelegung oder wenn das Digital Radio an einen anderen Ort gebracht wird (Umzug), sollten Sie den Suchlauf erneut starten.

- 4. Die Wiedergabe über das DAB-Radio läuft.
- 5. List erscheint links unten im Display. Drücken Sie **LEFT.** Die Senderliste erscheint.
- 6. Scan erscheint links unten im Display. Drücken Sie **LEFT.** Es erscheint das Scan-Menü. Es erscheint Senderliste löschen. Mit dem Drehregler wählen Sie einen Menüpunkt.
	- Ja: Die aktuelle Senderliste wird gelöscht. Beim Suchlauf werden alle Sender neu gespeichert.
	- Nein: Die aktuelle Senderliste bleibt erhalten. Beim Suchlauf werden nur die neuen Sender gespeichert.
	- ESC: Die Funktion wird ohne Suchlauf beendet.
- 7. Drücken Sie den Drehregler. Der Suchlauf wird gestartet. Am Ende der Suche wird die Senderliste mit den gefundenen Sendern angezeigt.

### **Senderinformationen aufrufen**

• Durch Drücken der Taste **RIGHT** wechseln Sie die Anzeigen im Display. Drücken Sie die Taste so oft, bis Sie die gewünschte Anzeigeart sehen.

**KUNDENDIENST 27 00800 - 456 22 000 DE www.latupo.com**

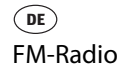

# **14. FM-RADIO**

• Drücken Sie kurz **MENU** und wählen im Hauptmenü FM. Drücken Sie den Drehregler, um die Funktion zu öffnen.

## **Sender einstellen**

Auf dem Display können Sie die eingestellte Frequenz ablesen.

- Ziehen Sie die Antenne ganz aus. Probieren Sie verschiedene Positionen aus, um die UKW-Empfangsqualität zu verbessern, und verändern Sie ggf. den Standort des Gerätes.
- Stellen Sie durch Drücken der Taste **LEFT** oder **RIGHT** den gewünschten Sender ein. Kurzes Drücken bewirkt eine Änderung von 0,05 MHz.
- Drücken Sie die Taste **LEFT** oder **RIGHT,** bis der Suchlauf startet. Der Suchlauf endet beim ersten Sender mit ausreichend starkem Signal.

## **Automatische Sendersuche und speichern**

- Die automatische Sendersuche sucht und speichert automatisch die gefundenen Sender mit ausreichendem Empfang.
- 1. Die Betriebsart Radio (FM) ist aktiviert.
- 2. Drücken Sie für einige Sekunden den Drehregler, um den automatischen Suchlauf zu aktivieren. Die Sendersuche beginnt und die gefundenen Sender werden automatisch mit aufsteigender Frequenz auf den Programmplätzen der Favoritenliste gespeichert. Der Sender auf dem ersten Programmplatz wird automatisch wiedergegeben.

**HINWEIS:** Bei diesem Suchlauf werden früher gespeicherte Sender überschrieben.

### **FM-Sender unter FAV speichern**

Sie können bis zu 10 Radiosender speichern.

- 3. Wählen Sie einen Sender.
- 4. Drücken und halten Sie **FAV** gedrückt, bis ein neues Menü im Display erscheint.
- 5. Wählen Sie nun mit dem Drehregler den Speicherplatz für diesen Sender und drücken dann den Drehregler, um den Sender zu speichern. Der Sender ist nun auf diesem Speicherplatz gespeichert.

### **Sender aus der Favoritenliste aufrufen**

- 6. Ein UKW-Sender wird wiedergegeben.
- 7. Drücken Sie kurz die Taste **FAV**. Der erste Sender der Favoritenliste erscheint im Display.
- 8. Wählen Sie nun mit den Tasten **LEFT / RIGHT** oder durch Drehen des Drehregler den Speicherplatz des gewünschten Senders (die Frequenz wird rechts oben über dem Programmplatz angezeigt) und drücken dann den Drehregler, um den Sender zu aufzurufen.

### **Suchlauf festlegen**

- 1. Wählen Sie im Menü Einstellungen/FM-Einstellung und aktivieren Sie den Punkt.
- 2. Markieren Sie das Menü Empfindlichkeit und aktivieren Sie den Punkt.
- 3. Wählen Sie zwischen
	- Suchlauf Empfindlichkeit: Legt fest, wie stark ein Sendersignal sein muss, damit der Sender gespeichert wird.
	- Stereo Empfindlichkeit: Legt fest, wie stark ein Stereosignal sein muss, damit der Sender gespeichert wird.
- 4. Drücken Sie den Drehregler und wählen dann zwischen Stark, Standard und Schwach.
- 5. Durch Drücken des Drehreglers speichern Sie die Einstellung.

## **Stereo / Mono im Menü einstellen**

Stellen Sie die Wiedergabe dauerhaft auf Mono, wenn die Sender zu schwach empfangen werden.

- 1. Wählen Sie im Menü Einstellungen/FM-Einstellung und aktivieren Sie den Punkt.
- 2. Markieren Sie das Menü Mode und aktivieren Sie den Punkt.
- 3. Wählen Sie zwischen
	- Mono einstellen und
	- Stereo einstellen
- 4. Durch Drücken des Drehreglers speichern Sie die Einstellung.

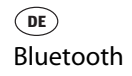

# **15. BLUETOOTH**

## **15.1 BLUETOOTH-VERBINDUNG HERSTELLEN**

#### **HINWEISE:**

- Nach dem Einschalten des Bluetooth-Modus versucht das Gerät automatisch, eine Verbindung zum letzten gekoppelten Gerät herzustellen oder eine neue Verbindung aufzubauen. Dazu müssen beide Geräte eingeschaltet sein, Bluetooth muss aktiviert sein und die Geräte müssen sich im Empfangsbereich befinden.
- Die Kennung des Gerätes ist IR 010.
- 1. Aktivieren Sie die Bluetooth-Verbindung des Abspielgerätes. Das Abspielgerät sucht nun nach Geräten, mit denen es sich verbinden kann.
- 2. Schalten Sie das Internet-Radio ein.
- 3. Drücken Sie kurz **MENU** und wählen im Hauptmenü Bluetooth. Drücken Sie den Drehregler, um die Funktion zu öffnen. Wenn noch kein Gerät verbunden war oder nicht gefunden werden kann ertönt Pairing (verbinden).
- 4. Das Abspielgerät sollte nun die Gerätekennung IR 010 empfangen. Tippen Sie auf die Kennung am Abspielgerät, um die Verbindung zum Internet Radio herzustellen. Wenn die Geräte verbunden sind, ertönt "Connecting" (verbunden). Geräte sind nun miteinander verbunden.
- 5. Starten Sie nun am Abspielgerät die Wiedergabe eines Musiktitels. Der Ton wird über das Internet Radio wiedergegeben. Die Steuerung der Wiedergabe erfolgt über das Abspielgerät, die Lautstärke kann auch am Internet Radio eingestellt werden.

**HINWEIS:** Einige Abspielgeräte können auch mit den Tasten des Internet Radios bedient werden. Funktionen wie Play/Pause und das Aufrufen des nächsten oder vorherigen Titels sind dann möglich.

- 6. Trennen Sie die Verbindung, indem Sie ...
	- die Funktion Bluetooth am Abspielgerät ausschalten,
	- einen anderen Wiedergabemodus wählen,
	- das Internet Radio in Stand-by schalten,
	- den Empfangsbereich verlassen,
	- den Drehregler drücken, bis Sie Speaker is disconnected (Lausprecher nicht verbunden) hören.

#### **HINWEISE:**

- Falls beim Koppeln ein Code eingegeben werden muss, dann verwenden Sie "0000". Geben Sie diesen Code am Abspielgerät ein.
- Ist die Wiedergabe verzerrt, kann es daran liegen, dass der Audiopegel am Abspielgerät zu hoch eingestellt ist. Regeln Sie die Lautstärke am Abspielgerät herunter und erhöhen Sie statt dessen die Lautstärke am Internet Radio.
- Es kann sein, dass nicht alle Bluetooth-Geräte verbunden werden können.

## **15.2 BEDIENUNG ÜBER BLUETOOTH**

**HINWEIS:** Es ist möglich, dass nicht alle Geräte die Bedienung mit den Tasten des Internet Radios unterstützen.

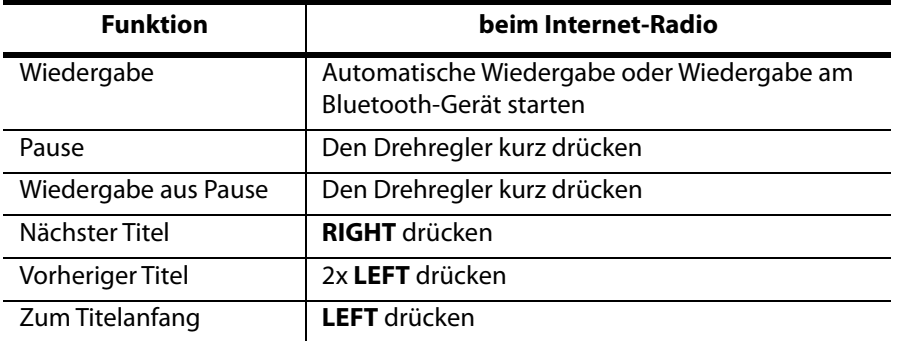

### **Einstellungen mit den Tasten des Internet Radios**

### **Anruf am Telefon annehmen**

- 1. Wenn Sie während der Wiedergabe einen Anruf erhalten, wird der Ton automatisch runtergeregelt und das Telefon klingelt.
- 2. Nehmen Sie den Anruf wie gewohnt an. Der Ton wird über das Telefon wiedergegeben.
- 3. Zum Schluss beenden Sie das Gespräch wie immer. Nach einigen Sekunden wird der Ton wieder über das Internet Radio ausgegeben.

## **Ein anderes Gerät über Bluetooth anschließen**

- 4. Wenn Sie ein anderes Wiedergabegerät über Bluetooth anschließen wollen, trennen Sie die Verbindung. Drücken Sie den Drehregler, bis Sie Speaker is disconnected (Lausprecher nicht verbunden) hören.
- 5. Verbinden Sie das neue Gerät wie oben beschrieben. Nach der Verbindung hören Sie Connected.

**KUNDENDIENST 31 00800 - 456 22 000 DE www.latupo.com**

Musiksammlung wiedergeben (UPnP) Internet Radio

# **16. MUSIKSAMMLUNG WIEDERGEBEN (UPNP)**

### **Wiederholfunktion**

Wenn Sie Musik aus einer digitalen Musiksammlung wiedergeben, benutzen Sie zur Steuerung die Tasten, die unten im Display eingeblendet werden.

## **Digitale Musiksammlung auf dem PC nutzen**

Um auf die digitale Musiksammlung Ihres PCs zugreifen zu können, müssen sich das Internetradio und Ihr PC im selben Netzwerk befinden. Voraussetzung ist außerdem das Einrichten des Windows Mediaplayers als UPnP-Server.

## **Einrichten des Mediaplayers**

#### **HINWEISE:**

**DE**

- Um diese Funktion zu nutzen, muss auf Ihrem PC der Windows Mediaplayer 11 oder 12 installiert sein. (Hier wird das Einrichten mit Windows Mediaplayer 11 beschrieben.
- Der PC mit dem Mediaplayer muss sich im selben (Funk-) Netzwerk befinden wie das Internetradio.
- Wenn in diesem Netzwerk und/oder dem PC mit dem Windows Mediaplayer eine Firewall eingerichtet ist, müssen ggf. die Einstellungen verändert werden, damit die Verbindung hergestellt werden kann. Lesen Sie dazu die Bedienungsanleitung der Firewall.
- Der Zugriff auf die Dateien wird vom Mediaplayer geregelt. Hinweise dazu und zum Umgang mit Mediendateien finden Sie in der Anleitung und Hilfe zum Mediaplayer.
- 1. Drücken Sie die Taste **MENU,** um das Internetradio einzuschalten.
- 2. Öffnen Sie auf dem PC den Windows Mediaplayer 11.

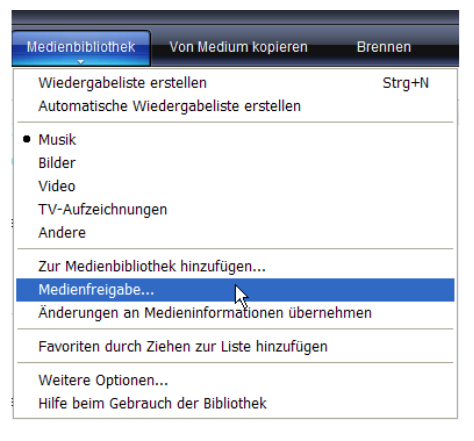

3. Klicken Sie in der Menüleiste auf Medienbibliothek und anschließend im aufgeklappten Menü auf Medienfreigabe. Das Fenster Freigabe von Medien wird angezeigt.

### **32** KUNDENDIENST  **www.latupo.com 00800 - 456 22 000 DE**

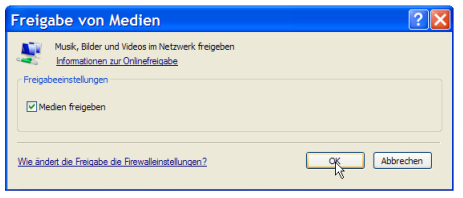

Musiksammlung wiedergeben (UPnP)

**DE**

- 4. Setzen Sie einen Haken vor Medien freigeben.
- 5. Klicken Sie auf OK. Im Fenster wird Unbekanntes Gerät angezeigt.

#### **HINWEISE:**

- Sollte, obwohl das Internetradio eingeschaltet ist, kein Unbekanntes Gerät angezeigt werden, versuchen Sie, wie im nächsten Abschnitt unter "Wiedergabe mit dem Internetradio" beschrieben, mit dem Internetradio eine Verbindung herzustellen.
- Ob das angezeigte Gerät Ihr Internetradio ist, können Sie anhand der MAC-Adresse feststellen. Am PC sehen Sie die MAC-Adresse, wenn Sie mit der rechten Maustaste auf Unbekanntes Gerät und anschließend mit der linken Maustaste auf Eigenschaften klicken. Am Internetradio finden Sie die Adresse unter Informations-Center/Systeminformationen/Funknetz-Info unter dem Punkt MAC-Adresse.

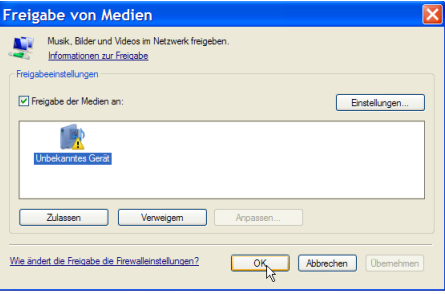

6. Klicken Sie auf Einstellungen, um die Freigabeeinstellungen anzupassen.

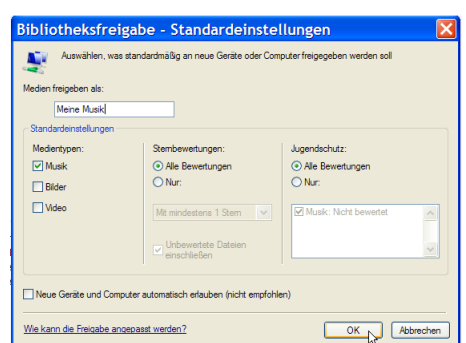

- 7. Geben Sie unter Medien freigeben als: einen eindeutigen Freigabenamen ein und passen Sie ggf. die Standardeinstellungen an.
- 8. Klicken Sie auf OK.

\_IR 010\_AudioAffairs.book Seite 34 Donnerstag, 26. Oktober 2017 6:13 18

## Wiedergabelisten (Playlist) Internet Radio

**DE**

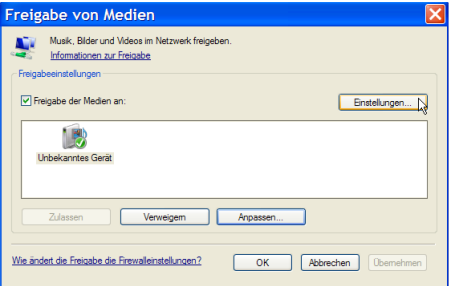

9. Klicken Sie auf Zulassen und anschließend auf OK, um den Vorgang abzuschließen.

## **Wiedergabe mit dem Internetradio**

- 1. Wählen Sie den Menüpunkt Media Center.
- 2. Aktivieren Sie den Menüpunkt UPnP. Warten Sie, bis die aktive UPnP-Festplatte angezeigt wird. Das kann eine Minute dauern.
- 3. Markieren Sie die gewünschte Festplatte und drücken den Drehregler.
- 4. Wählen Sie Musik und dann Musikwiedergabelisten und drücken den Drehregler.
- 5. Wählen Sie die gewünschte Wiedergabeliste und drücken den Drehregler.
- 6. Wählen Sie ggf. einen Titel.

# **17. WIEDERGABELISTEN (PLAYLIST)**

## **Wiedergabeliste anlegen**

- 1. Ein UPnP Gerät muss aktiviert sein und sich im selben WLAN-Netz befinden.
- 2. Wählen Sie den Menüpunkt Media Center.
- 3. Aktivieren Sie den Menüpunkt Meine Wiedergabeliste. Warten Sie, bis die verfügbaren Wiedergabelisten angezeigt werden.
- 4. Wählen Sie die gewünschte Wiedergabeliste und speichern Sie sie durch Drücken des Drehreglers.

## **Wiedergabeliste löschen**

- 5. Wählen Sie den Menüpunkt Media Center.
- 6. Aktivieren Sie den Menüpunkt Meine Wiedergabeliste leer.
- 7. Wählen Sie die gewünschte Wiedergabeliste und drücken Sie den Drehregler.
- 8. Wählen Sie Ja in der Sicherheitsabfrage und drücken den Drehregler.

# **18. VERBINDUNGSARTEN**

Im Folgenden werden 3 Möglichkeiten der kabellosen Verbindung beschrieben.

## **18.1 STANDARD**

Diese Methode wird vom Internetradio automatisch beim ersten Einschalten gewählt. Um sie später zu wiederholen, gehen Sie so vor:

- 1. Wählen Sie im Menü Einstellungen/Netzwerk und aktivieren Sie den Punkt.
- 2. Markieren Sie das Menü Funknetz-Einstellung und aktivieren Sie den Punkt. Das Internetradio sucht nun alle sichtbaren WLAN-Netze und zeigt sie an.
- 3. Markieren Sie Ihr WLAN-Netzwerk.
- 4. Zum Auswählen drücken Sie den Drehregler. Es öffnet sich ein Fenster, in dem Sie das Passwort eingeben.
- 5. Tasten für die Eingabe:
	- ... Drehregler drehen, verändert das Zeichen in dem markierten Feld
	- ... **RIGHT** markiert das nächste Feld rechts
	- ... **LEFT** löscht nach links
	- ... Drehregler drücken bestätigt das Passwort, und eine Verbindung wird hergestellt.
- 6. Wenn eine Verbindung hergestellt wurde erschient das Menü Internet Radio im Display.

## **18.2 WPS-VERBINDUNG**

Die Voraussetzung für diesen Verbindungsaufbau ist, dass Ihr Netzwerkrouter über eine WPS-Taste verfügt.

- 1. Wählen Sie im Menü Einstellungen/Netzwerk und aktivieren Sie den Punkt.
- 2. Markieren Sie das Menü Funknetz (WPS PBC).
- 3. Zum Aktivieren drücken Sie den Drehregler. Es erscheint die Aufforderung, innerhalb von 120 Sekunden die WPS-Taste Ihres Routers zu drücken.
- 4. Drücken Sie die WPS-Taste am Netzwerkrouter.
- 5. Wenn eine Verbindung hergestellt wurde, erscheint das Menü Internet Radio im Display.

**KUNDENDIENST 35 00800 - 456 22 000 DE www.latupo.com**

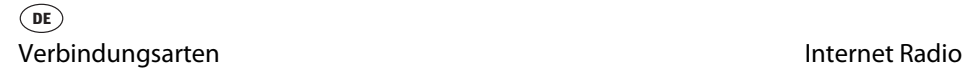

## **18.3 MANUELLE KONFIGURATION DER NETZWERKEIN-STELLUNGEN**

**HINWEIS:** Sie finden die MAC-Adresse im Menü unter Informations-Center/Systeminformationen/Funknetz-Info unter dem Punkt MAC-Adresse.

Für eine manuelle Konfiguration benötigen Sie unterschiedliche Informationen, die Sie im Laufe der Konfiguration Ihres Internetradios unter Einstellungen/Netzwerk/Manuelle Konfiguration/Funknetz eintragen. Wo Sie diese Informationen finden, entnehmen Sie der Bedienungsanleitung/Onlinehilfe des angeschlossenen Routers und des Betriebssystems Ihres PCs.

## **WLAN**

Sie benötigen folgende Informationen zur Konfiguration des Internetradios, die Sie in den Einstellungen des Access Points (Routers) bzw. des PCs mit der Musiksammlung finden:

- Ist DHCP aktiviert oder deaktiviert?
	- Falls DHCP deaktiviert ist, benötigen Sie...
		- ... die IP-Adresse des Access Points,
		- ... die Adresse der Subnetzmaske,
		- ... die Adresse des Standardgateways,
		- ... die Adresse des bevorzugten DNS Servers und
	- ... eine freie IP-Adresse für das Internetradio.
- Wie lautet die SSID Ihres Access Points?
- Ist ein Schlüssel eingerichtet? PSK (WEP), WPA (TKIP) oder WPA2 (AES)?
- Wie lautet der Schlüssel?
- 1. Wählen Sie im Menü Einstellungen/Netzwerk und aktivieren Sie den Punkt.
- 2. Markieren Sie das Menü Manuelle Konfiguration. Zum Aufrufen drücken Sie den Drehregler.
- 3. Zum Aufrufen von Funknetz drücken Sie den Drehregler.
- 4. Nehmen Sie die Einstellungen vor:
	- DHCP: An oder Aus:

An: Eine IP-Adresse kann automatisch zugeordnet werden.

Aus: Eine IP-Adresse muss von Hand eingegeben werden.

- SSID eingeben: Durch Drehen und Drücken des Drehreglers eingeben und bestätigen.
- Verwalten: Auswahl eines anderen bekannten Netzwerkes. Für ein bekanntes Netzwerk sind keine weiteren Verbindungseinstellungen notwendig.

## **18.4 NETZWERK BEIM EINSCHALTEN PRÜFEN**

- 1. Wählen Sie im Menü Einstellungen/Netzwerk und aktivieren Sie den Punkt.
- 2. Markieren Sie das Menü Netzwerk prüfen beim Anschalten.
- 3. Zum Auswählen drücken Sie den Drehregler.
- 4. Wählen Sie zwischen Aktivieren und Deaktivieren und drücken Sie den Drehregler zum speichern.

# **19. SONDERFUNKTIONEN**

## **19.1 WECKER EINSTELLEN**

Sie können zwei verschiedene Standardwecker und den Schlummer-Wecker einstellen. In diesem Menü gehen Sie mit der Taste **LEFT** eine Menüebene zurück

### **HINWEISE:**

- Ist ein Wecker aktiviert, erscheint im Menü die Weckzeit. Anderenfalls steht Aus oder gar nichts hinter dem entsprechenden Wecker.
- 1. Rufen Sie das Menü Einstellungen/Wecker auf.
- 2. Durch Drehen des Drehreglers wählen Sie einen der folgenden 4 Punkte. Aktiviert werden die Punkte durch Drücken des Drehreglers ....
	- ... Wecker 1: Ein schaltet den Wecker ein und ruft das nächste Menü auf Aus: schaltet den Wecker aus. Einstellungen bleiben erhalten.
	- ... Wecker 2: Ein schaltet den Wecker ein und ruft das nächste Menü auf Aus, schaltet den Wecker aus. Einstellungen bleiben erhalten.
	- ... Schlummer-Wecker: 5, 10, 20, 30, 60, 90, 120. Der Wecker ertönt nach Ablauf der gewählten Minuten.
		- Aus, Schlummerwecker nicht aktiv.
	- ... Wecker-Lautstärke: Stellen Sie die Wecklautstärke ein.
- 3. Treffen Sie Ihre Auswahl durch Drehen und Drücken des Drehreglers.
- 4. Wenn Sie Wecker1 oder Wecker2 eingeschaltet haben, erscheint ein neues Menü. Dort wählen Sie ...
	- ... Wiederholen: Wählen Sie zwischen Täglich, Einmal, oder einzelnen Wochentagen, an denen der Wecker aktiv sein soll. Ihre Auswahl erscheint später in der Anzeige der Weckeinstellungen.
	- ... Zeit: Stellen Sie die Weckzeit ein.
	- ... Quelle:Melodie: Legen Sie fest, ob der Wecker mit einem Piepton, einer Melodie oder einem Radioprogramm wecken soll.
- 5. Schalten Sie das Radio mit der Taste (b auf Standby. Zur eingestellten Zeit werden Sie geweckt. die Lautstärke wird dabei langsam erhöht.

## **19.2 ALARM WIEDERHOLEN ODER AUSSCHALTEN**

- Wenn ein Alarm ausgelöst wird, können Sie diesen ...
	- ... wiederholen (Snooze-Funktion), indem Sie irgendeine Taste außer (1) drücken.
	- ... ausschalten, indem Sie (*J*) drücken.
- Bei aktivierter Wiederholung wird die Zeit bis zum nächsten Auslösen des Alarms als Countdown im Display angezeigt.

## **19.3 SPRACHE**

Sie können zwischen verschiedenen Sprachen für die Displayinformationen wählen.

• Im Menü Einstellungen/Sprache wählen Sie durch Drehen des Drehreglers eine Sprache und bestätigen die Auswahl durch Drücken des Drehreglers. Nach einigen Sekunden wird das Display in der ausgewählten Sprache angezeigt.

## **19.4 DIMMER**

- 1. Rufen Sie das Menü Einstellungen/Dimmer auf.
- 2. Wählen Sie zwischen Energiesparmodus und Einschalten.
	- Energiesparmodus: aktiviert den Energiesparmodus des Dimmers. Mit den Tasten **LEFT** und **RIGHT** legen Sie die Helligkeit fest.
	- Einschalten: aktiviert den Dimmer mit fester Helligkeit. Mit den Tasten **LEFT** und **RIGHT** legen Sie die Helligkeit fest.
- 3. Bestätigen Sie Ihre Auswahl durch Drücken des Drehreglers.

## **19.5 TASTE PROGRAMMIEREN**

Hier legen Sie die Funktion der Taste = fest. Die Taste = hat nach dem Umstellen die jeweils gewählte Funktion.

- 1. Rufen Sie das Menü Einstellungen/Taste auf.
- 2. Wählen Sie zwischen den angezeigten Funktionen.
- 3. Bestätigen Sie Ihre Auswahl durch Drücken des Drehreglers. Die Taste = hat nun die Funktion, die Sie hier festgelegt haben.

## **19.6 GERÄTENAMEN ÄNDERN**

Falls Sie das Gerät in der AirMusic Control App mit einem speziellen Namen verwalten wollen, kann der vorgegebene Name geändert werden.

- 1. Rufen Sie das Menü Einstellungen/Gerät/Umbenennen(IR 010) auf.
- 2. Geben Sie den neuen Namen ein.
- 3. Bestätigen Sie den neuen Namen durch Drücken des Drehreglers.

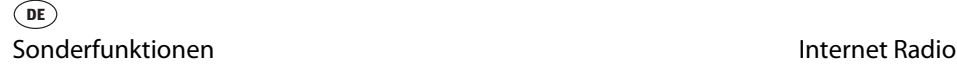

## **19.7 WETTER-CENTER**

In diesem Menüpunkt legen Sie fest, ob und für welchen Bereich (Stadt/Region) die Wetterinformationen im Standby-Modus angezeigt werden sollen.

- 1. Wählen Sie im Menü Einstellungen/Wetter und aktivieren Sie den Punkt.
- 2. Wählen Sie zwischen den folgenden Untermenüs ...:
	- ... Lokale-Einstellung: Durch Drehen und Drücken des Drehreglers markieren und aktivieren Sie nacheinander Kontinente, Länder, Bundesländer und dann die Stadt, für die Sie den Wetterbericht sehen wollen.

Drücken Sie den Drehregler, um das zu bestätigen. Durch Drücken der Tasten **LEFT** und **RIGHT** im Standby-Modus können Sie in der Wetterübersicht blättern.

- ... Temperatureinheit: Wechseln Sie zwischen den Maßeinheiten Celsius und Fahrenheit. Celsius ist voreingestellt.
- ... Anzeigen bei Standby: Legen Sie fest, ob die Wetterinformationen im Standby-Modus angezeigt werden sollen.

## **19.8 ANZEIGE**

Die Anzeige kann in Farbe oder schwarzweiß dargestellt werden.

• Im Menü Einstellungen/Anzeige wählen Sie durch Drehen des Drehreglers zwischen Farbe und Monochrom. Bestätigen Sie die Auswahl durch Drücken des Drehreglers.

## **19.9 ZEITANZEIGE**

- 1. Rufen Sie das Menü Einstellungen/Zeitanzeige auf.
- 2. Wählen Sie zwischen Analog und Digital.
- 3. Bestätigen Sie Ihre Auswahl durch Drücken des Drehreglers.

## **19.10 TIMER**

- 1. Rufen Sie das Menü Einstellungen/Timer auf.
- 2. Mit den Tasten **LEFT** und **RIGHT** stellen Sie den Timer ein. Sie können Zeiten zwischen 1 Sekunde und 99: 59 (Minuten : Sekunden) wählen.
- 3. Bestätigen Sie Ihre Auswahl durch Drücken des Drehreglers. Nach Ablauf der Zeit ertönt ein Signalton.
- 4. Durch Drücken der Taste **MENU** schalten Sie den Signalton aus.

## **19.11 ENERGIESPARFUNKTION**

- 1. Rufen Sie das Menü Einstellungen/Energieeinstellungen auf.
- 2. Wählen Sie zwischen Ausschalten und 5, 15 oder 30 Minuten.
	- Ausschalten: Die Energiesparfunktion ist ausgeschaltet.
	- 5, 15 oder 30 Minuten: Das Gerät schaltet sich in Standby, wenn es 5, 10 oder 30 Minuten nicht bedient wurde oder keine Signale mehr empfangen hat.
- 3. Bestätigen Sie Ihre Auswahl durch Drücken des Drehreglers.

## **19.12 AUSSCHALTZEIT EINSTELLEN**

Das Gerät schaltet sich nach Ablauf des Sleeptimer automatisch in Standby.

- 1. Rufen Sie das Menü Einstellungen/Sleeptimer auf.
- 2. Drehen Sie den Drehregler, um zwischen den Ausschaltzeiten zu wählen (15, 30, 60, 90, 120, 150, 180- jeweils Minuten) oder um diese Funktion auszuschalten (Aus).
- 3. Bei aktivierter Ausschaltzeit wird diese als Countdown rechts oben im Display angezeigt. Sie können die Funktion auch über das Menü Einstellungen/Taste auf die Taste **E** programmieren.

## **19.13 WERKSEINSTELLUNG**

**HINWEIS:** Beim Zurücksetzen auf die Werkseinstellung werden alle Konfigurationseinstellungen gelöscht.

- 1. Aktivieren Sie das Menü Einstellungen/Auf Werkseinstellungen zurücksetzen.
- 2. Bestätigen Sie das Zurücksetzen, indem Sie mit der Taste **LEFT** Ja wählen und den Drehregler drücken. Das Gerät wird auf die Werkseinstellung zurückgesetzt.
- 3. Wählen Sie eine Sprache und drücken Sie den Drehregler.
- 4. Nehmen Sie eine Netzwerkkonfiguration vor.

## **19.14 ZWISCHENSPEICHER**

In diesem Menüpunkt legen Sie die Größe (Dauer) des Zwischenspeichers fest. Er dient dazu, kleine Aussetzer in der Internetverbindung zu überbrücken. So können Sie ohne Unterbrechung Musik hören.

- 1. Wählen Sie im Menü Einstellungen/Zwischenspeicher und aktivieren Sie den Punkt.
- 2. Wählen Sie zwischen 2, 4 und 8 Sekunden und drücken Sie den Drehregler, um die Auswahl zu bestätigen.

**KUNDENDIENST 41 00800 - 456 22 000 DE www.latupo.com**

Sonderfunktionen Internet Radio **DE**

## **19.15 SOFTWARE UPDATE**

**VORSICHT:** Während eines Updates darf das Gerät nicht ausgeschaltet werden. Folgen Sie den Anweisungen auf dem Display.

- Unter Umständen wird die Gerätesoftware im Laufe der Zeit geändert und als Update zur Verfügung gestellt.
- Die automatische Prüfung nach einem Software-Update ist als Voreinstellung aktiviert.
- 1. Rufen Sie das Menü Einstellungen/Softwareupdate auf.
- 2. Starten Sie das Update durch Drücken des Drehreglers und folgen Sie ggf. weiteren Anweisungen in der Anzeige.

## **19.16 INFORMATIONS-CENTER**

In diesem Menüpunkt können Sie Systeminformationen, sowie Wetter- und Finanzberichte aufrufen.

- Wählen Sie im Menü Informations-Center aus folgenden Untermenüs ...
	- ... Wetter-Informationen: Durch Drehen und Drücken des Drehreglers markieren und aktivieren Sie nacheinander Kontinente, Länder, Bundesländer und dann die Stadt, für die Sie den Wetterbericht sehen wollen.

In der Standby-Ansicht speichern: Nach erneutem Drücken des Drehreglers werden Sie gefragt, ob die Wetterinformationen der gewählten Stadt/Region im Standby-Betrieb angezeigt werden sollen. Drücken Sie den Drehregler, um das zu bestätigen. Durch Drücken der Tasten **LEFT** und **RIGHT** im Standby-Modus können Sie in der Wetterübersicht blättern.

- ... Finanz-Informationen: Durch Drehen des Drehreglers blättern Sie in der Liste der weltweiten Aktienindexe.
- ... Systeminformationen: Sie sehen die Softwareversion des Radios. Wenn Sie den Menüpunkt Funknetz-Info öffnen sehen Sie die MAC-Adresse, die SSID sowie die IP-Adresse.

Glossa **DE**

# **20. GLOSSAR**

## **DAB**

DAB (Digital Audio Broadcasting) ist ein Übertragungsstandard für Empfang von Digitalradio.

## **DLNA**

DLNA (Digital Living Network Alliance) ist ein Übertragungsprotokoll, auf das sich verschiedene Hersteller geeinigt haben. Dadurch ist es möglich, dass Sie z. B. Musikdateien von einem Gerät auf einem anderen Gerät abspielen können.

## **DHCP (Dynamic Host Configuration Protocol)**

ermöglicht dem Server oder Router die dynamische Zuordnung einer IP-Adresse für Netzwerkkomponenten. Eine weitere Konfiguration ist nicht notwendig.

## **DRM**

das Digital Rights Management ist ein Verfahren zur Kontrolle digitaler Medienrechte.

## **Firewall**

eine Hard- oder Software, die den Zugriff Fremder (Hacker) auf den eigenen Rechner bzw. das eigene Netzwerk verhindern soll. Die Firewall kann im Router eingebaut oder als Software auf dem PC installiert sein.

## **IEEE 802.11 b/g/n**

ein vom Institute of Electrical and Electronics Engineers herausgegebener Industriestandard für drahtlose Netzwerke mit einem maximalen Datentransfer von 11 Mbit/s (b), 54 Mbit/s (g) bzw. bis 150 Mbit/s (n).

## **IP-Adresse**

eine gemäß des Internet-Übertragungsprotokolls IP (Internet Protocol) festgelegte "Hausnummer" (Adresse). Jedes Gerät erhält eine eindeutige Folge von 4 durch Punkte getrennte Nummerngruppen, z. B. 192.80.178.34. Bei DHCP erfolgt die Zuordnung automatisch; eine dynamische IP-Adresse wird bei jeder Verbindung neu vergeben, feste IP-Adressen werden im Netzwerk den MAC-Adressen einzelner Geräte fest zugeordnet.

## **MAC-Adresse**

die Media Access Control-Adresse ist eine feste und nicht veränderbare Hardwareadresse, mit der Netzwerkkomponenten eindeutig identifiziert werden können. Die MAC-Adresse des Internetradios finden Sie im Menü Systemeinstellung im Menüpunkt Netzwerkeinstellungen/Einstellungen anzeigen.

**KUNDENDIENST 43 00800 - 456 22 000 DE www.latupo.com**

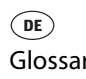

## **Podcast**

einzelner Beitrag (oder eine Serie von Beiträgen) in der Form einer Audio- oderVideodatei im Internet.

## **Router**

eine Netzwerkkomponente, die Netzwerke oder Netzwerkkomponenten miteinander verbindet und dafür sorgt, dass die Daten(-Pakete) an die richtige Komponente weitergeleitet werden. Ein Router (mit Access Point) kann die Verbindung zwischen dem Internetradio und dem Internet und PCs im Netzwerk herstellen.

## **SSID (Service Set Identifier)**

oder ESSID (Extended Service Set Identifier); der "Name" (die Kennung) eines Funk-Netzwerkes nach IEEE802.11, mit dem das Netzwerk eindeutig identifiziert werden kann. Diese Kennung wird bei der Einrichtung des Netzwerkes (bzw. Routers) vergeben. Das Internetradio erkennt alle gefundenen (Funk-) Netzwerke automatisch, die SSID kann aber auch manuell eingegeben werden.

## **UPnP (Universal Plug and Play)**

ein von Microsoft eingeführter Standard zur herstellerübergreifenden Ansteuerung von Geräten in einem Netzwerk. Das Internetradio kann mithilfe dieses Standards mit einem PC im Netzwerk kommunizieren.

## **WEP-Verschlüsselung**

die Wired-Equivalent-Privacy ist ein älterer Verschlüsselungsstandard für WLAN Funknetzwerke. Das Internetradio kann WEP-verschlüsselte Daten empfangen und entschlüsseln.

## **WPA-, WPA2-Verschlüsselung**

der WiFi Protected Access ist eine neuere Verschlüsselungsmethode für WLAN Funknetzwerke. Sie bietet höheren Schutz vor Zugriffen Fremder. Das Internetradio kann WPA/WPA2-verschlüsselte Daten empfangen und entschlüsseln.

## **Wi-Fi**

ein Zertifikat für WLAN-Produkte, die nach einem festgelegten Standard arbeiten und deswegen miteinander kompatibel sind. Das Internetradio ist nach diesem Standard zertifiziert.

## **WLAN oder Wireless LAN (Wireless Local Area Network)**

ein drahtloses, lokales Funknetzwerk zur Datenübertragung. Das Internetradio wird über ein WLAN mit Ihrem Netzwerk und dem Internet verbunden.

Reinigung **DE**

### **WLAN Modem-Router**

WLAN Router mit integriertem (DSL-) Modem.

### **Wireless Access Point**

eine Netzwerkkomponente, z. B. Teil eines Routers, mit der WLAN-Endgeräte (clients) Verbindung aufnehmen, um Daten mit dem Internet oder anderen Geräten im Netzwerk auszutauschen. Der Access Point wird über seine SSID identifiziert. Das Internetradio nimmt mit dem Access Point Verbindung auf, um Daten aus dem Internet oder einem PC im Netzwerk zu empfangen.

### **WPS**

Wi-Fi Protected Setup (**WPS**) ist ein Standard zum einfachen Aufbau eines drahtlosen Heimnetzwerks mit Verschlüsselung.

# **21. REINIGUNG**

Für die Reinigung verwenden Sie ein trockenes, weiches Tuch. Verwenden Sie keine ätzenden oder scheuernden Reinigungsmittel. Diese könnten die Oberfläche des Gerätes beschädigen.

**KUNDENDIENST 45 00800 - 456 22 000 DE www.latupo.com**

# **22. PROBLEMLÖSUNGEN**

Sollte Ihr Gerät einmal nicht wie gewünscht funktionieren, gehen Sie bitte erst diese Checkliste durch. Vielleicht ist es nur ein kleines Problem, das Sie selbst beheben können.

 $\sqrt{N}$ **GEFAHR!** Versuchen Sie auf keinen Fall, das Gerät selbstständig zu reparieren. Wenn Sie den Fehler nicht beheben können, wenden Sie sich an unser Service Center.

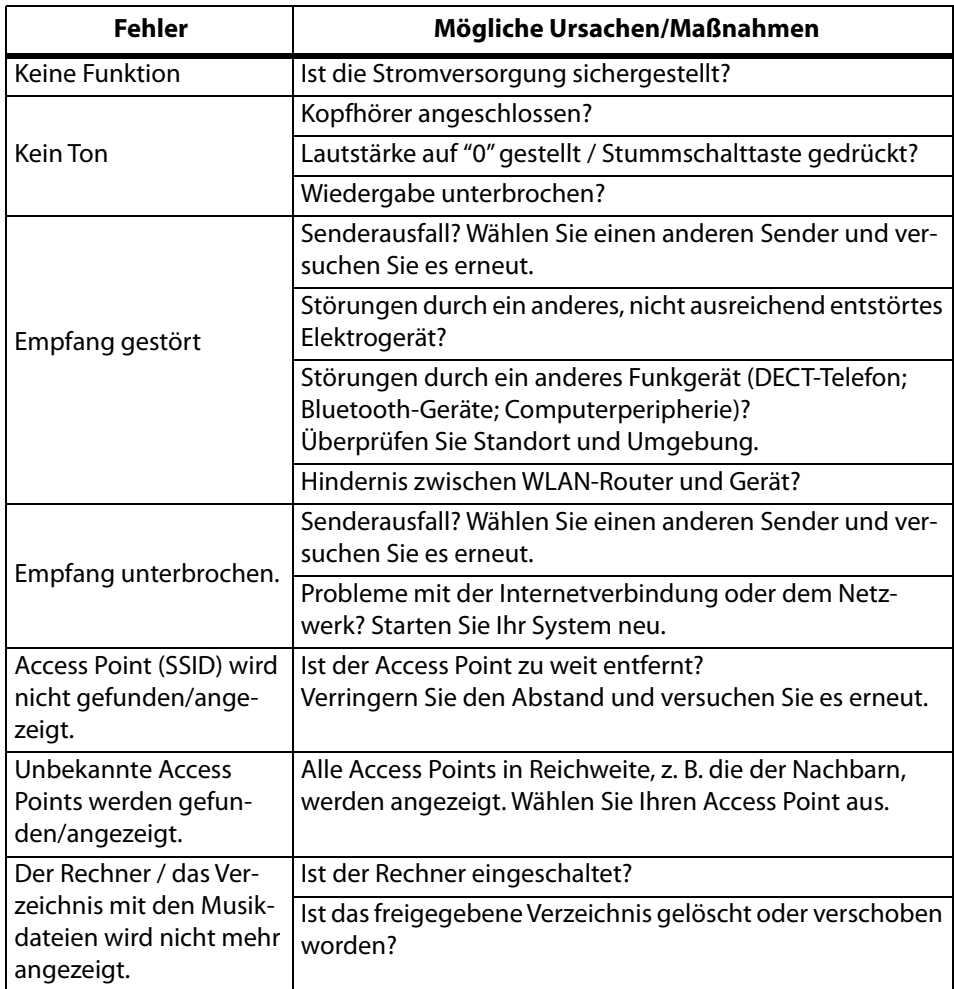

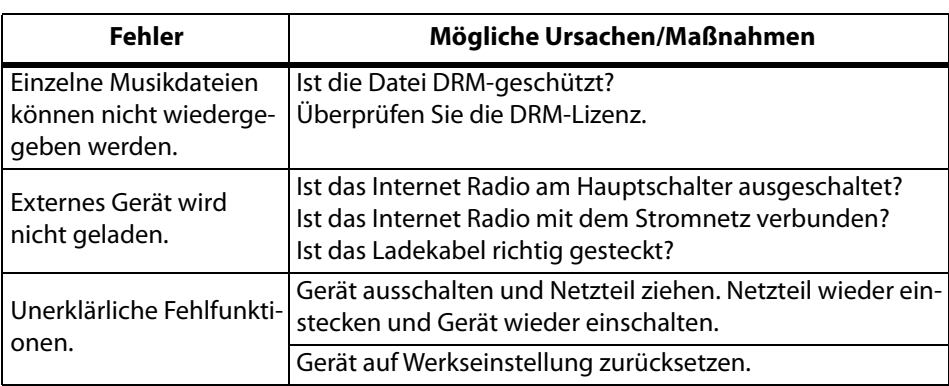

**KUNDENDIENST** 47<br>  $\mathbf{\widehat{\Xi}}$  (ii) 00800 - 456 22 000 **TE**  $\circledR$  00800 - 456 22 000

 $\mathbb{P}$ 

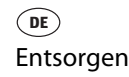

## **23. ENTSORGEN**

Altgeräte und Batterien dürfen nicht im normalen Hausmüll entsorgt werden. Die Verpackung bewahren Sie nach Möglichkeit bis zum Ablauf der Ga-

rantiezeit auf. Danach entsorgen Sie sie bitte umweltgerecht. Das Gerät muss – gemäß der Entsorgungsrichtlinie 2012/19/EU – einer geordneten Entsorgung zugeführt werden. Kunststoffe und Elektronikteile müssen einer Wiederverwertung zugeführt werden.

Erkundigen Sie sich bei Ihrer zuständigen Entsorgungsstelle. Verbrauchte Batterien müssen sachgerecht entsorgt werden. Zu die-

sem Zweck stehen im batterievertreibenden Handel sowie bei den kommunalen Sammelstellen entsprechende Behälter zur Batterie-Entsorgung bereit.

Sie als Verbraucher sind gesetzlich verpflichtet, Batterien und Akkus bei einer Sammelstelle Ihrer Gemeinde, Ihres Stadtteils oder im Handel abzugeben.

Nur so können Batterien und Akkus einer umweltschonenden Entsorgung zugeführt werden. Batterien und Akkus, die mit den aufgeführten Buchstaben versehen sind, beinhalten u. a. folgende Schadstoffe: Cd (Cadmium), Hg (Quecksilber), Pb (Blei).

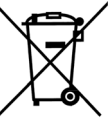

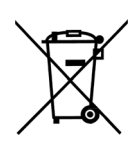

# **24. TECHNISCHE DATEN**

Technische Änderungen vorbehalten.

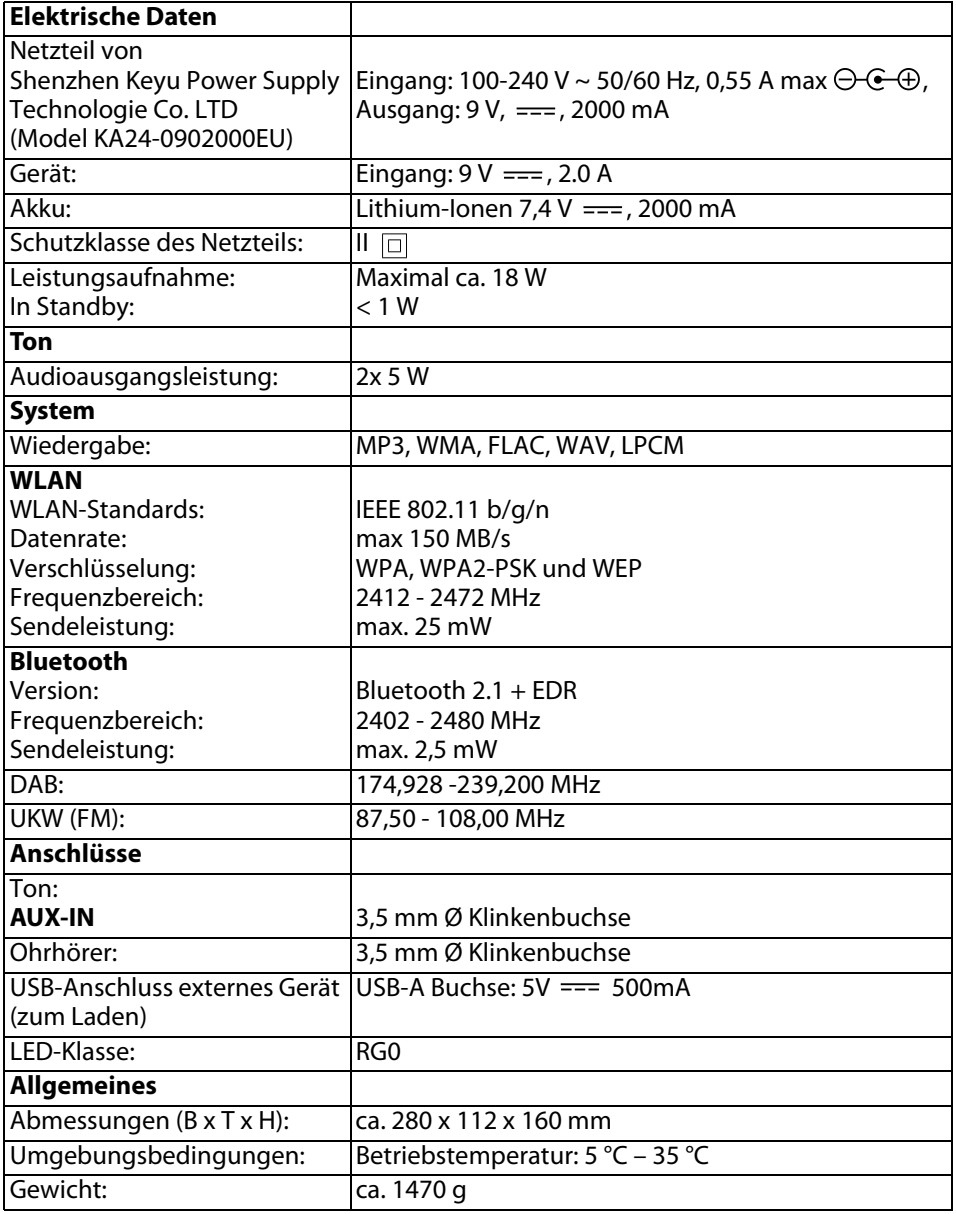

**KUNDENDIENST** 49<br>  $\mathbf{\hat{\Sigma}}$  (ii) 00800 - 456 22 000 **TE**  $\circledR$  00800 - 456 22 000

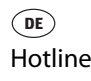

## **25. HOTLINE**

**Sollte ein technisches Problem auftreten, so setzen Sie sich bitte mit unserer Hotline in Verbindung**, da hier die meisten Fehler bereits behoben werden können, ohne dass das Gerät eingesendet werden muss.

Sollte sich im Gespräch herausstellen, dass es sich tatsächlich um ein defektes Gerät handelt, so werden Sie gebeten, das Gerät mit einer genauen Fehlerbeschreibung zur Reparatur einzusenden.

Bitte senden Sie in diesem Fall **die vollständig ausgefüllte Service-Karte (am Ende dieser Anleitung) sowie eine Kopie des Kaufbeleges** mit ein.

Bitte beachten Sie, dass ungerechtfertigte Reklamationen für Sie kostenpflichtig sind!

Vielen Dank

#### **Hotline:**

00800 – 456 22 000 (Freecall) gratis - 365 Tage im Jahr von Montag bis Sonntag

#### **E-mail:**

service@audioaffairs.com

Garantie **DE**

## **26. GARANTIE**

Liebe Kundin, lieber Kunde,

vielen Dank für Ihre Wahl eines Produktes aus unserem Hause. Unser Produkt entspricht den gesetzlichen Anforderungen und wurde unter ständiger Qualitätskontrolle gefertigt. Die technischen Daten entsprechen dem aktuellen Stand zum Zeitpunkt der Drucklegung. Änderungen vorbehalten.

Die Gewährleistungszeit für elektronische Geräte entspricht den gesetzlichen Bestimmungen zum Zeitpunkt des Erwerbs.

Sollte an diesem Gerät wider Erwarten ein technisches Problem auftreten, so beachten Sie bitte die folgenden Punkte:

Die Garantie und Gewährleistungszeit für Ihr Gerät beträgt 24 Monate ab Kaufdatum. Bitte bewahren Sie hierzu den Kaufbeleg auf.

Die Garantie und Gewährleistung bezieht sich nur auf solche Mängel, die auf Herstellungs- oder Materialfehler zurückzuführen sind.

Für Schäden aufgrund unsachgemäßer Handhabung oder unsachgemäßem Eingriff und für Schäden aufgrund Blitzeinschlag, Überspannung, Stromausfällen, Brand oder anderen natürlichen Katastrophen kann keine Garantie oder Gewährleistung übernommen werden. Soll dennoch eine Reparatur des Gerätes durchgeführt werden, so erhalten Sie einen Kostenvoranschlag.

Die Garantie und Gewährleistung erlischt auch, wenn das Produkt von einer unbefugten Person verändert oder repariert wurde, die Seriennummer des Produktes geändert oder entfernt wurde, das Produkt außerhalb des Bereiches seines vorgesehenen Verwendungszweckes verwendet wurde / wird oder wenn die Gewährleistungsfrist abgelaufen ist.

Bewahren Sie bitte unbedingt den Kaufbeleg und die Originalverpackung auf. Sollten Sie im Servicefall keine ausreichende Transportverpackung haben, kann Ihnen diese kostenpflichtig zugesendet werden.

**Sollte ein technisches Problem auftreten, so setzen Sie sich bitte mit unserer Hotline in Verbindung.**

Im Rahmen der Gewährleistung behalten wir uns das Recht vor, das Gerät zu reparieren oder gegen ein vergleichbares Gerät zu tauschen.

Ihre gesetzlichen Rechte werden durch diese Garantie nicht eingeschränkt.

**KUNDENDIENST 51 00800 - 456 22 000 DE www.latupo.com**

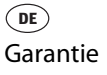

Garantie **Internet Radio** 

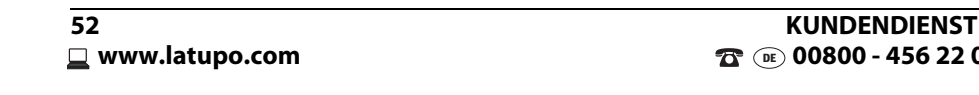

 $\blacktriangledown$ 

 $\overline{2}$  **w** 00800 - 456 22 000

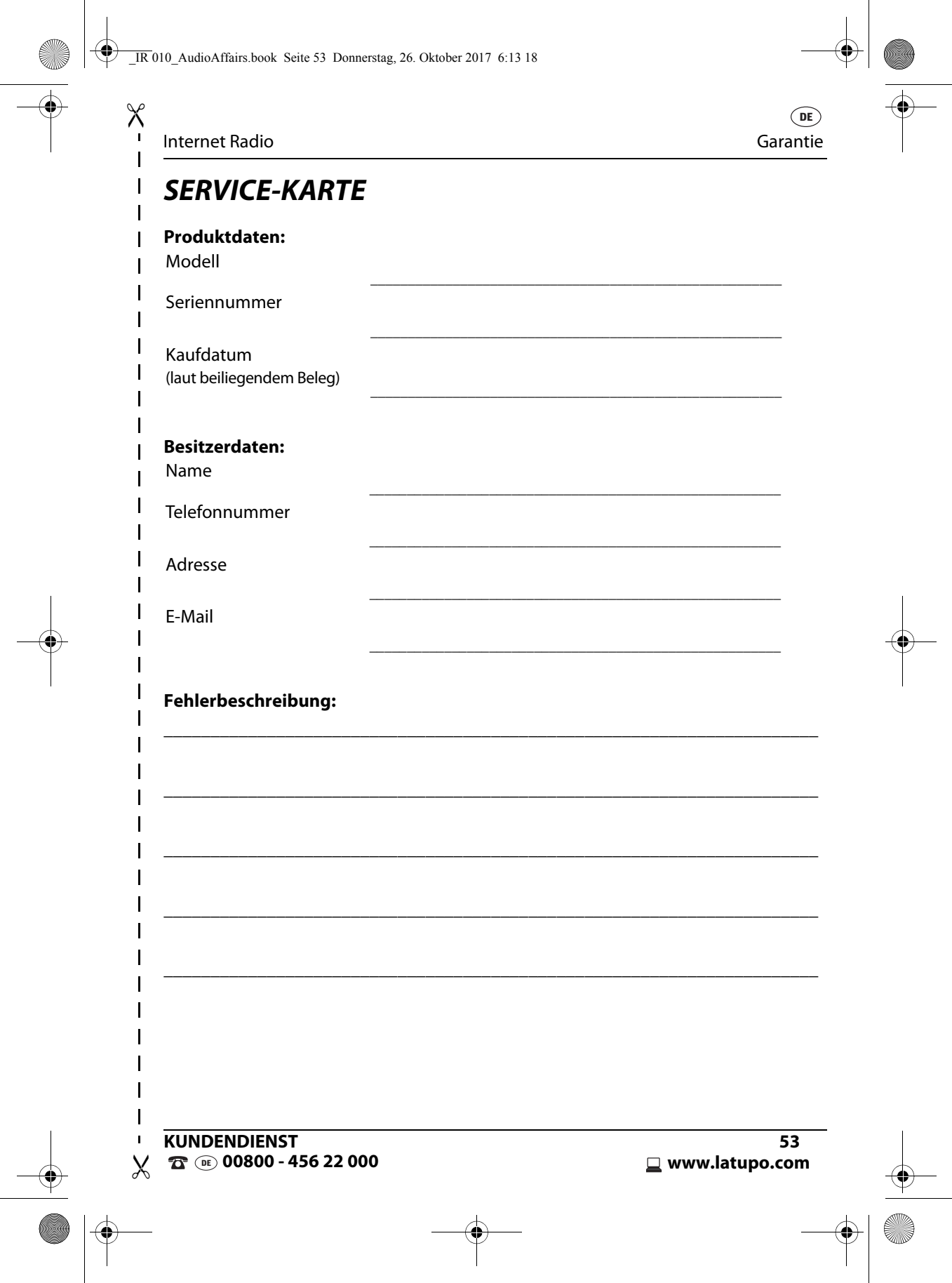

\_IR 010\_AudioAffairs.book Seite 54 Donnerstag, 26. Oktober 2017 6:13 18

 $\left\{\bigoplus$  IR 010\_AudioAffairs.book Seite 55 Donnerstag, 26. Oktober 2017 6:13 18

 $\left\{\bigoplus$  IR 010\_AudioAffairs.book Seite 56 Donnerstag, 26. Oktober 2017 6:13 18